# **ООО «АВТОМАТИКА»**

**ОКП 42 2100 ТУ 4221-009-79718634-2009**

## **ПРИБОР ЭЛЕКТРОИЗМЕРИТЕЛЬНЫЙ ЦИФРОВОЙ**

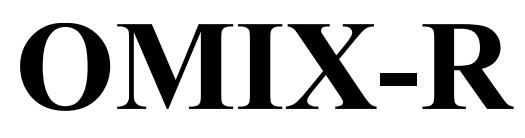

### Паспорт Руководство по эксплуатации версия 1.22 от .12-12-2013 AVS

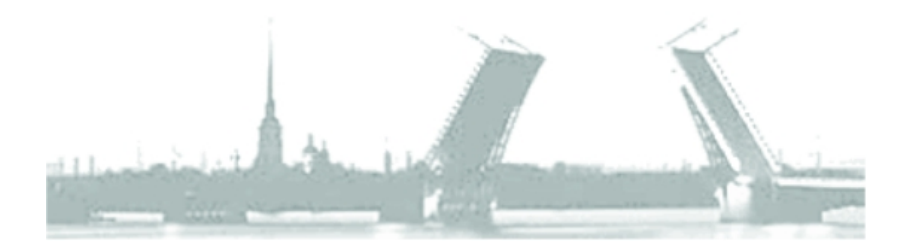

Санкт-Петербург 2013 г.

### Содержание

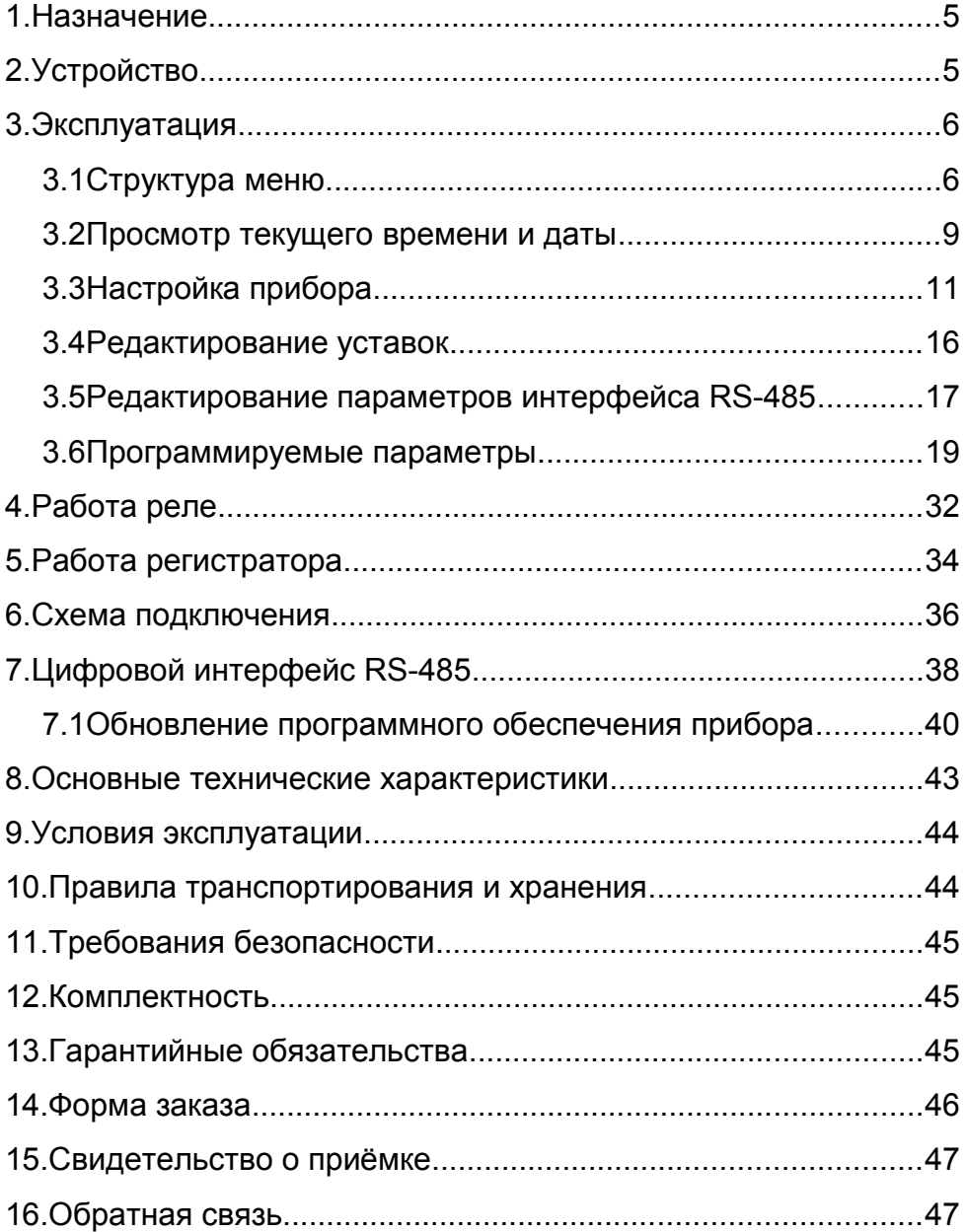

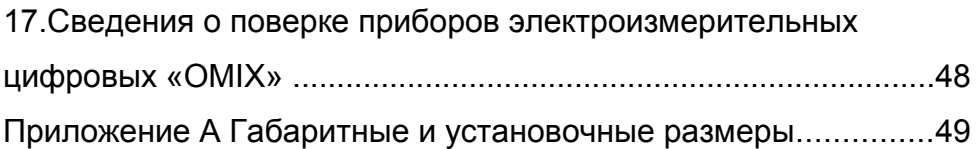

#### **1. Назначение**

Прибор OMIX предназначен для измерения параметров однофазной электрической сети, таких как напряжение, ток, частота, полная, активная и реактивная мощности и косинус фи, а также для сигнализации об изменении этих величин с помощью выходных коммутационных устройств.

Измеренные данные могут быть переданы через RS485 по протоколу Modbus-RTU.

Прибор имеет энергонезависимую память, вмещающую более миллиона измерений, и в которую могут быть сохранены любые измеренные данные. Эти данные могут быть потом считаны на компьютер для дальнейшего анализа и обработки.

Значения любых двух выбранных величин могут быть преобразованы в унифицированные аналоговые выходные сигналы тока и напряжения 4-20мА, 0-20мА, 0-5мА, 0-10В и 0-1В.

#### **2. Устройство**

Прибор оборудован ярким основным цифровым светодиодным индикатором и информационными светодиодными индикаторами. На основном четырёхразрядном индикаторе в рабочем режиме отображается текущее значение одной из измеряемых величин, а при программировании - значения параметров. На дополнительном одноразрядном индикаторе, в зависимости от ситуации, отображается символ измеряемой величины или имя параметра. Светодиоды УСТ.и Δ показывают в режиме задания уставок, какая величина вводится в данный момент (уставка или дельта соответственно). Светодиод  $\times 10^3$ говорит о том, что величину, отображаемую на основном табло необходимо умножить на 10<sup>3</sup>. Светодиоды K1, K2 отображают текущее состояние Реле1 и Реле2.

Прибор содержит два основных выходных коммутационных устройства, тип которых определяется при заказе (реле 10А/~220В или , оптосимистор 1А/~220В, транзистор с открытым коллектором 200мА/=30В или выход для управления твердотельным реле =9В).

Доступ к программируемым элементам меню прибора осуществляется посредством трёх кнопок с лицевой панели прибора.

#### **3. Эксплуатация**

Перед включением прибора, необходимо убедиться в правильности подключения прибора и внешнего оборудования. Схемы подключения прибора приведены в разделе 6

**Соблюдение полярности включения является обязательным условием правильного функционирования прибора и самих датчиков.**

После первого включения прибора Вам потребуется настроить его параметры под требуемую конфигурацию. Для этого необходимо пройти простую процедуру задания параметров прибора.

#### **3.1 Структура меню**

Режимы работы прибора отражены на рисунке.

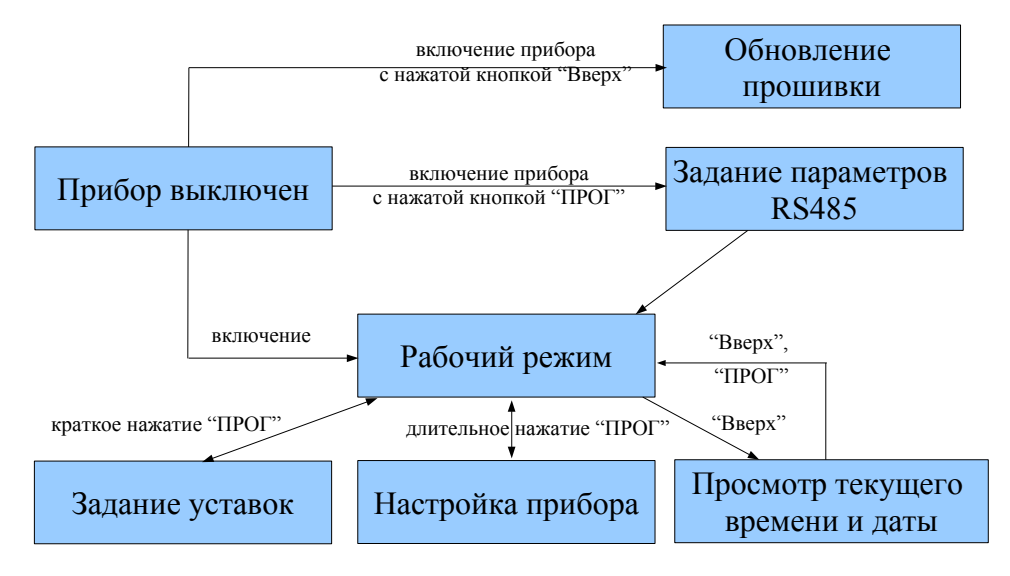

Рис. 3.1 Структурная схема режимов работы прибора

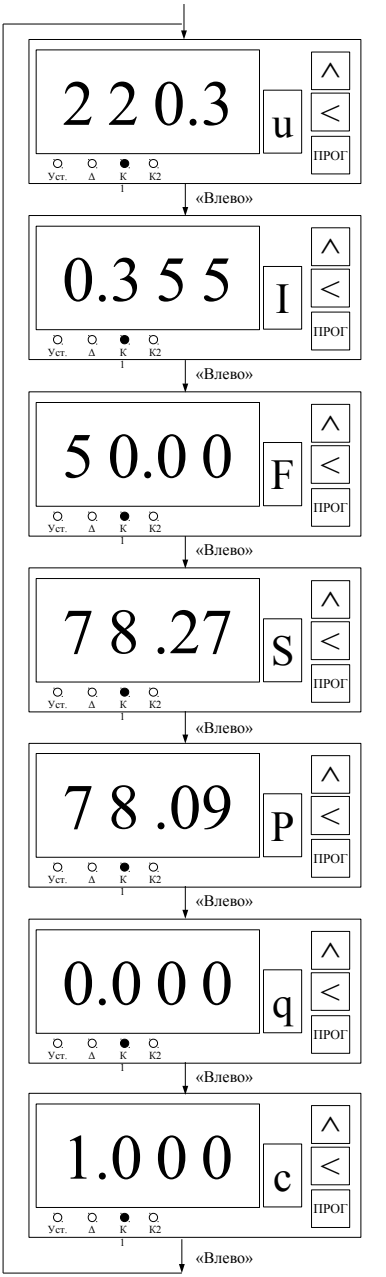

Заданные уставки отрабатываются. Светодиоды «К1»и «К2»отображают состояние Реле1 и Реле2.

На основном индикаторе отображается текущее значение напряжения, а на дополнительном – символ отображаемой измеряемой величины.

Для перехода просмотра следующей измеренной величины необходимо нажать кнопку «Влево».

На основном индикаторе отображается текущее значение тока. «Влево»- переход к просмотру текущего значения частоты напряжения.

На основном индикаторе отображается текущее значение частоты напряжения.

«Влево»- переход к просмотру текущего значения полной мощности.

На основном индикаторе отображается текущее значение полной мощности.

«Влево»- переход к просмотру текущего значения активной мощности.

На основном индикаторе отображается текущее значение активной мощности.

«Влево»- переход к просмотру текущего значения реактивной мощности.

На основном индикаторе отображается текущее значение реактивной мощности.

«Влево»- переход к просмотру текущего значения Cos(φ).

На основном индикаторе отображается текущее значение Cos(φ).

«Влево»- переход к просмотру текущего значения напряжения.

#### Рис. 3.2 Рабочий режим

После включения прибор сначала проверяет свою исправность, а затем переходит в рабочей режим работы. В случае обнаружения каких-либо неисправностей на основном табло отобразятся соответствующие сообщения об ошибках (см табл 8.2). В рабочем режиме на основном индикаторе отображается текущее измеренное напряжение, о чем говорит символ «u» на дополнительном индикаторе. Информационные светодиоды отображают текущее состояние Реле1 и Реле2. Отрабатываются заданные уставки.

В рабочем режиме возможно просматривать следующие параметры:

- напряжение «u»;
- $-$  TOK «I»;
- частоту «F»;
- полную мощность «S»;
- активную мощность «P»;
- реактивную мощность «q»;
- косинус фи «с».

Кнопка «Влево» последовательно переключает текущую отображаемую величину (см. рис. 3.2). Если пользователь не воздействовал на кнопки управления более двух минут, то прибор автоматически возвращается в рабочий режим.

При неисправности внутреннего АЦП на основном индикаторе отображается «----». В этом случае прибор нужно отдать в ремонт.

| Вид основного индикатора                                              | Описание                                                                                                    |  |
|-----------------------------------------------------------------------|----------------------------------------------------------------------------------------------------|--|
| $\wedge$<br>A .err<br>ПРОГ<br>$\circ$<br>O.<br>Уcт.<br>K <sub>2</sub> | Ошибка связи с АЦП. Прибор<br>нужно отдать в ремонт                                                              |  |
| $\wedge$<br>U<br>ПРОГ<br>O<br>K2<br>Уст.                              | Ошибка работы с АЦП.<br>Измеряемая величина в рабочем<br>режиме не отображается. Прибор<br>нужно отдать в ремонт |  |

*Таблица 3.1 Описание сообщений об ошибках*

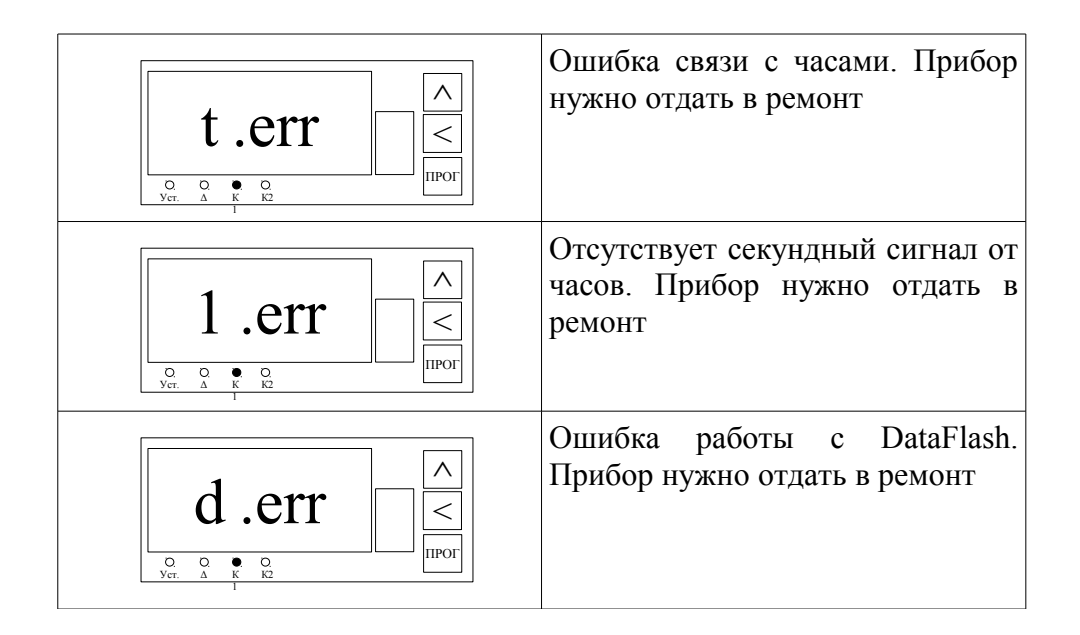

#### **3.2 Просмотр текущего времени и даты**

Для входа в режим просмотра текущего времени и даты необходимо, находясь в рабочем режиме нажать кнопку «Вверх». Отработка уставок не прекращается. Светодиоды «К1» и «К2» отображают текущее состояние Реле1 и Реле2.

В режиме просмотра текущего времени и даты доступны к просмотру следующие величины:

- текущее время в формате «Часы.Минуты» («h»);
- текущее время в формате «Минуты.Секунды» («S»);
- текущая дата в формате «День.Месяц» («d»);
- текущий год («y»).

Работа прибора при просмотре текущего времени и даты представлена на рис. 3.3.

При неисправности внутренних часов прибора на основном индикаторе отображается «t.Err».

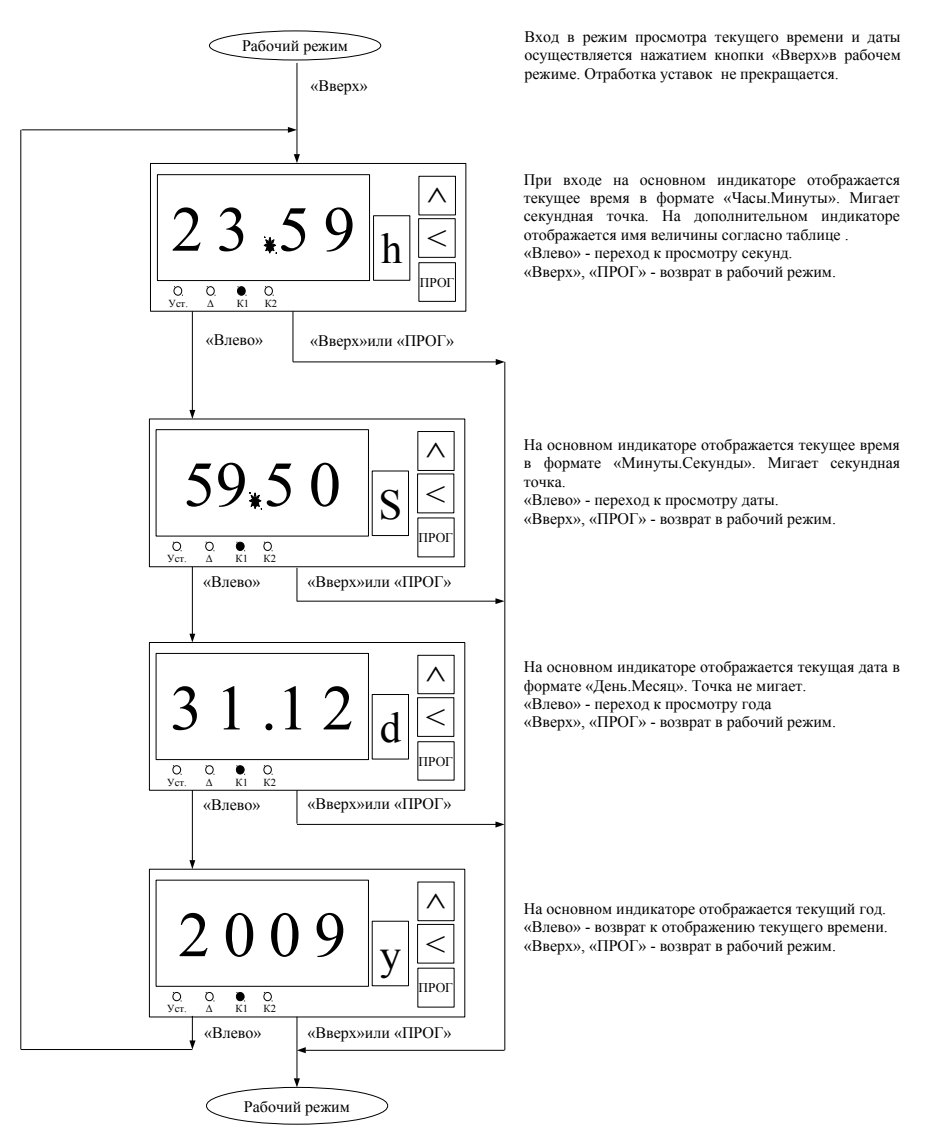

Рис. 3.3 Просмотр текущего времени и даты

### **3.3 Настройка прибора**

#### *Таблица 3.2 Программируемые параметры*

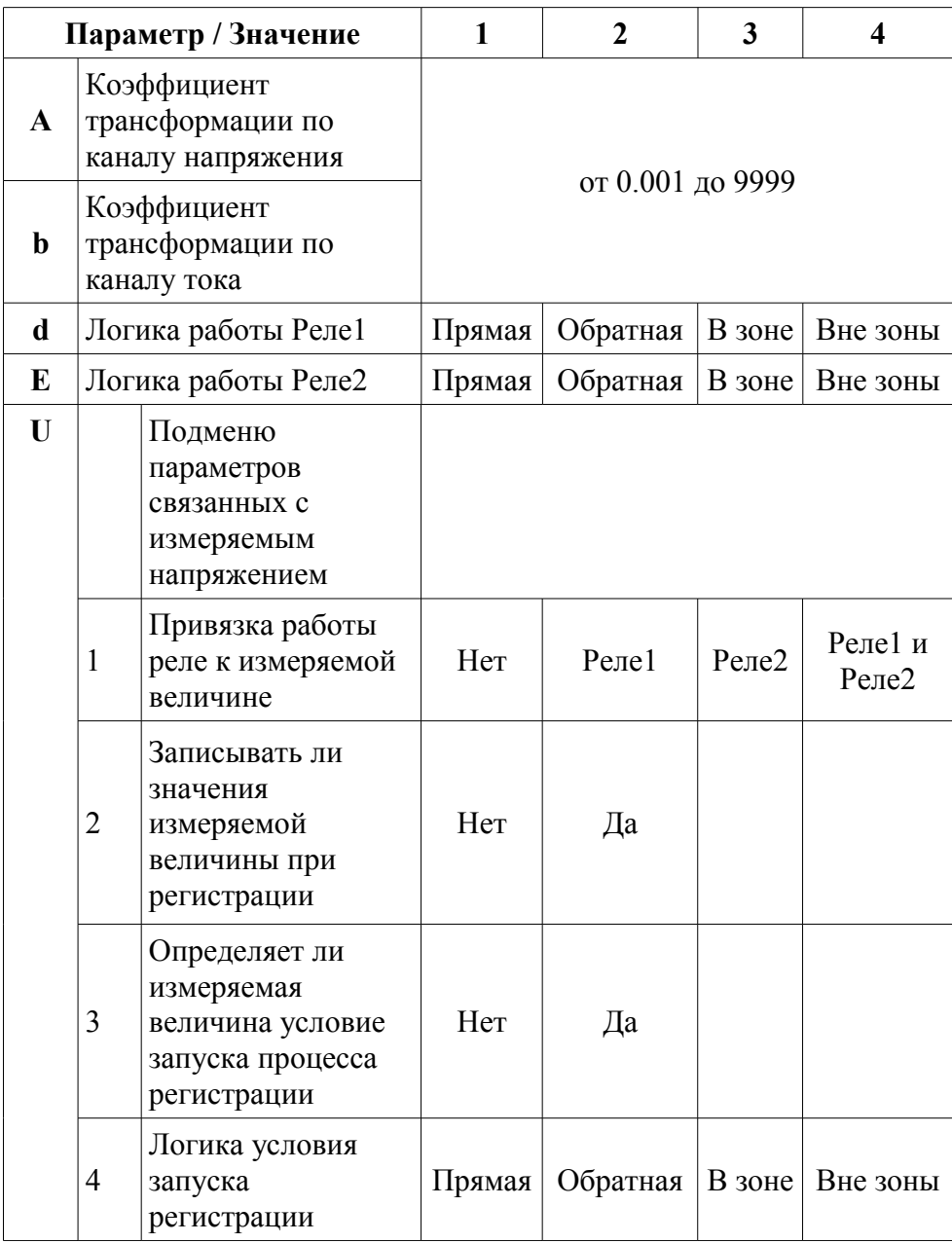

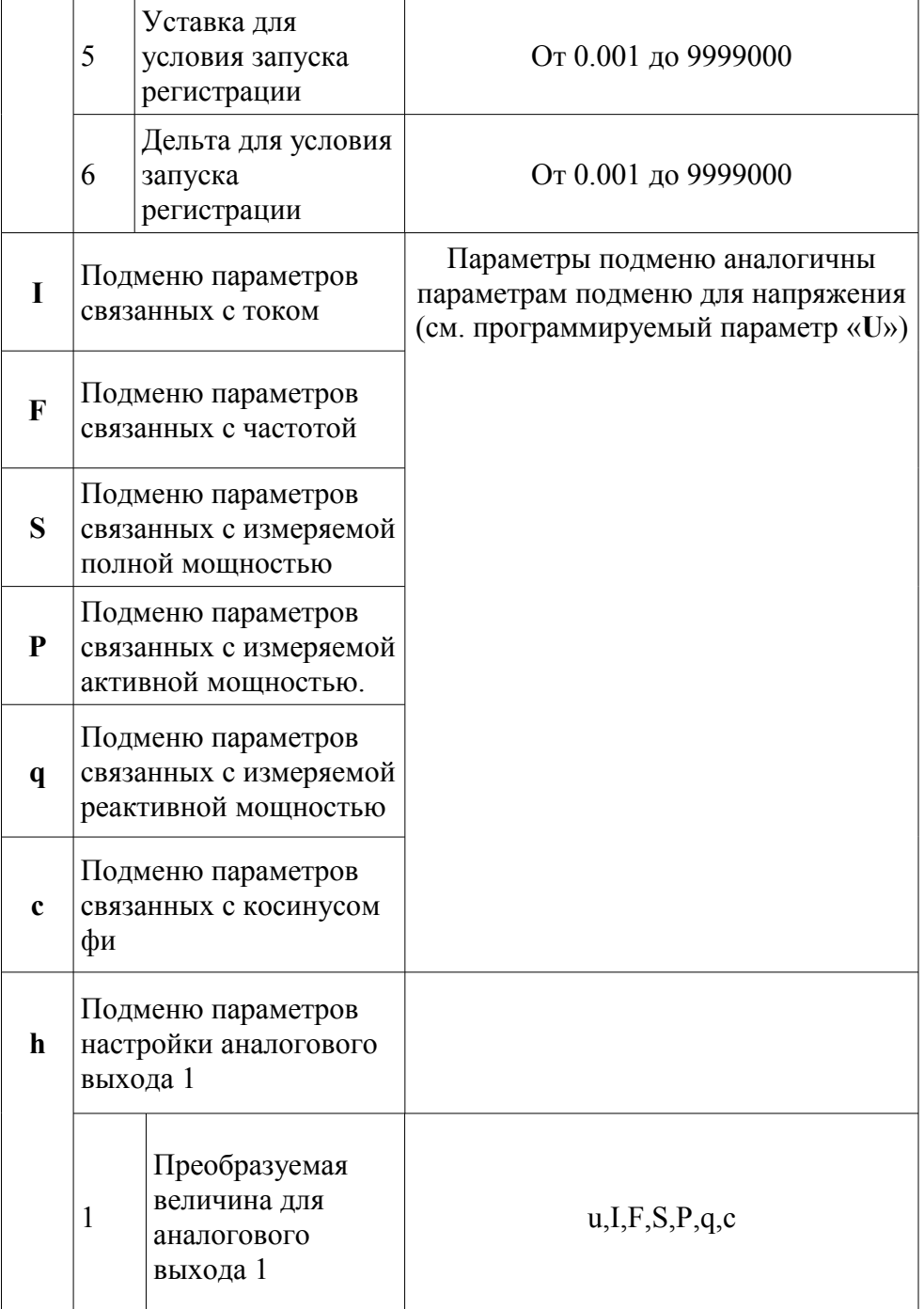

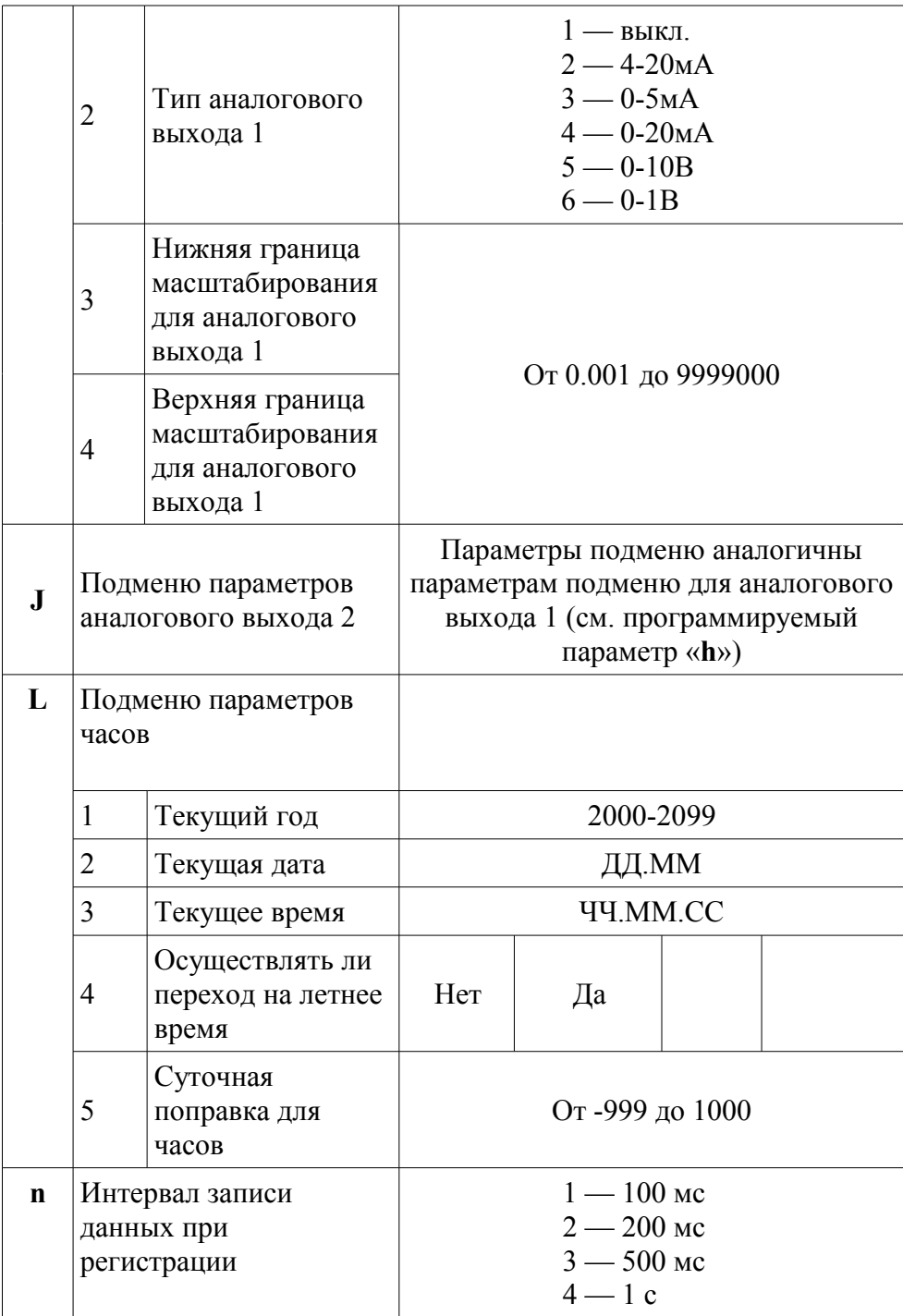

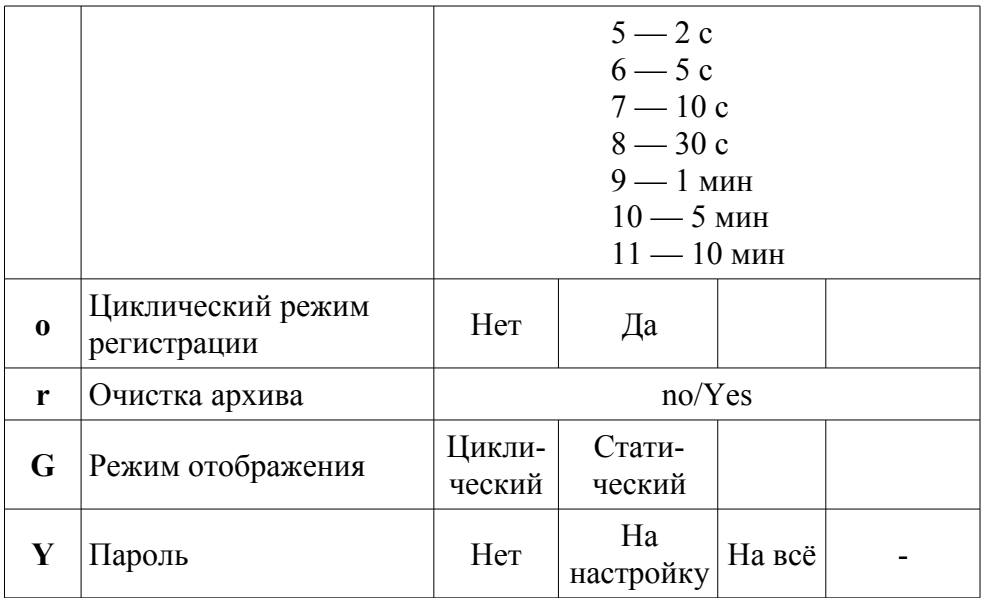

В режиме настройки задаются параметры, которые определяют логику работы прибора. В процессе настройки отработка логики работы реле полностью прекращается, реле размыкаются. На основном индикаторе отображается значение редактируемого параметра, а на вспомогательном его имя, согласно таблице 3.2. Подробное описание программируемых параметров представлено в разделе 3.6.

Для входа в режим настройки необходимо, находясь в рабочем режиме, нажать и удерживать кнопку «ПРОГ» до появления на индикаторе надписи «ПРОГ». После чего автоматически будет предложено редактирование/просмотр первого параметра (параметр А). Работа прибора в режиме настройки программируемых параметров представлена на рис. 3.4.

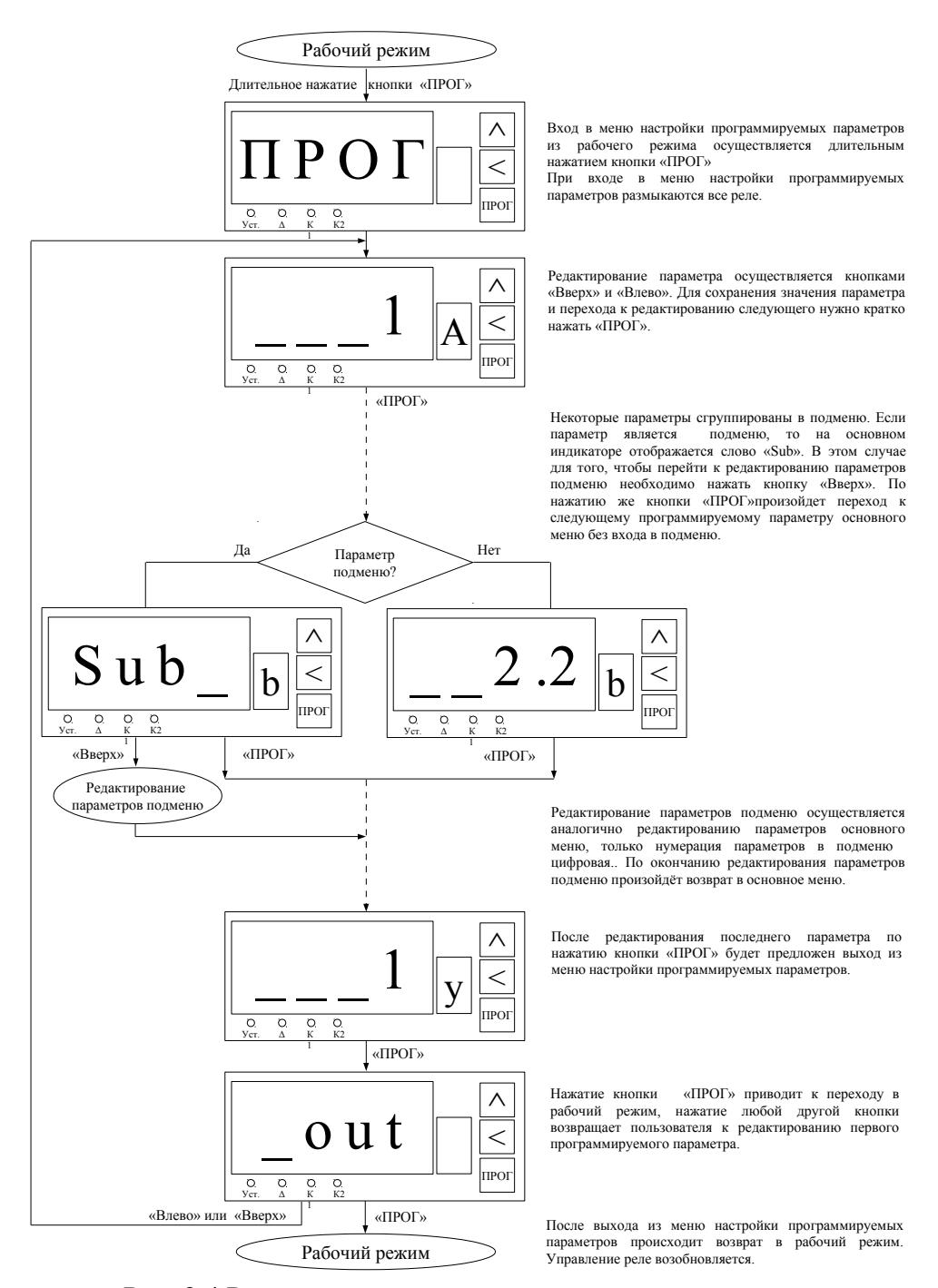

Рис. 3.4 Редактирование программируемых параметров

#### **3.4 Редактирование уставок**

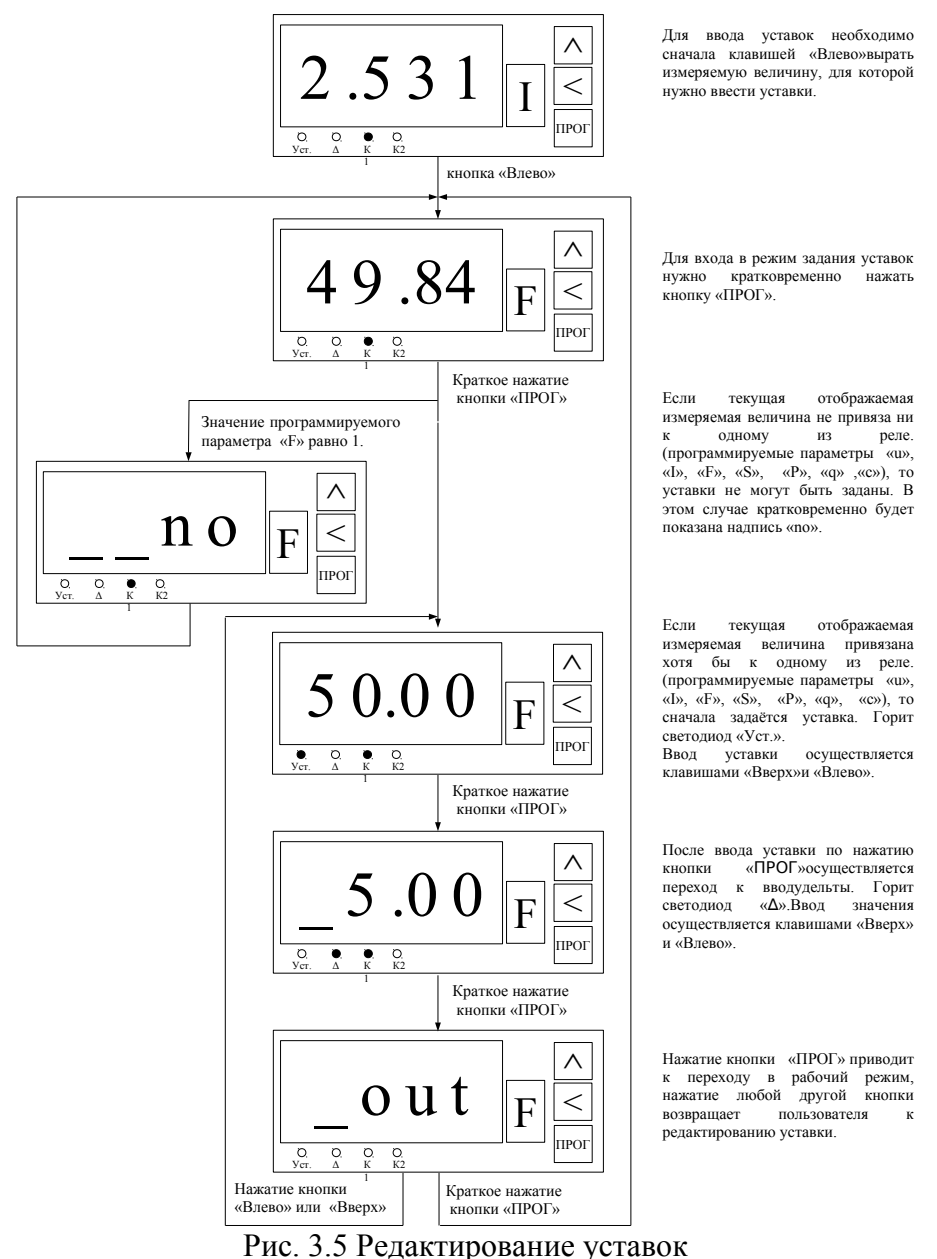

#### **3.5 Редактирование параметров интерфейса RS-485**

Чтобы попасть в меню редактирования параметров интерфейса RS-485, необходимо включить прибор с нажатой кнопкой «ПРОГ». Работа прибора в режиме редактирования параметров интерфейса RS-485 представлена на рис. 3.6. Список параметров и их допустимые значения представлены в следующей таблице 3.3.

Описание интерфейса RS-485 можно найти в разделе 7

| Параметр     |                                   | Значение                                                                                                    | Значение по<br>умолчанию |  |
|--------------|-----------------------------------|----------------------------------------------------------------------------------------------------|--------------------------|--|
| $\mathbf{1}$ | Номер устройства<br>в сети RS-485 | 1.247                                                                                                    | 1                        |  |
| $\mathbf{2}$ | Скорость обмена                   | 9600921640 бод<br>$(*9.6),$<br>$\langle$ (14.4),<br>$\langle$ (19.2»,<br>$\langle 38.4 \rangle$ ,<br>$\langle 57.6 \rangle$ ,<br>$\langle$ (115.2 $\rangle$ ),<br>$\langle 230.4 \rangle$ ,<br>$\langle 460.8 \rangle$ ,<br>$\langle 921.6 \rangle$ | «9.6» - 9600 бод         |  |
| 3            | Четность                          | $\langle PAr.0 \rangle$ - не проверяется<br>« $PAr.1$ » - по нечетному<br>$\langle PAr.2 \rangle$ - по четному                                                                                                    | $\langle PAr.0 \rangle$  |  |
| 4            | Число стоп-бит                    | «Stb.1» - 1 бит<br>«Stb.2» - 2 бита                                                                                                    | «Stb.1» - 1 бит          |  |
| 5            | Число бит данных                  | 7,8                                                                                                    | 8                        |  |

*Таблица 3.3 Параметры интерфейса RS485*

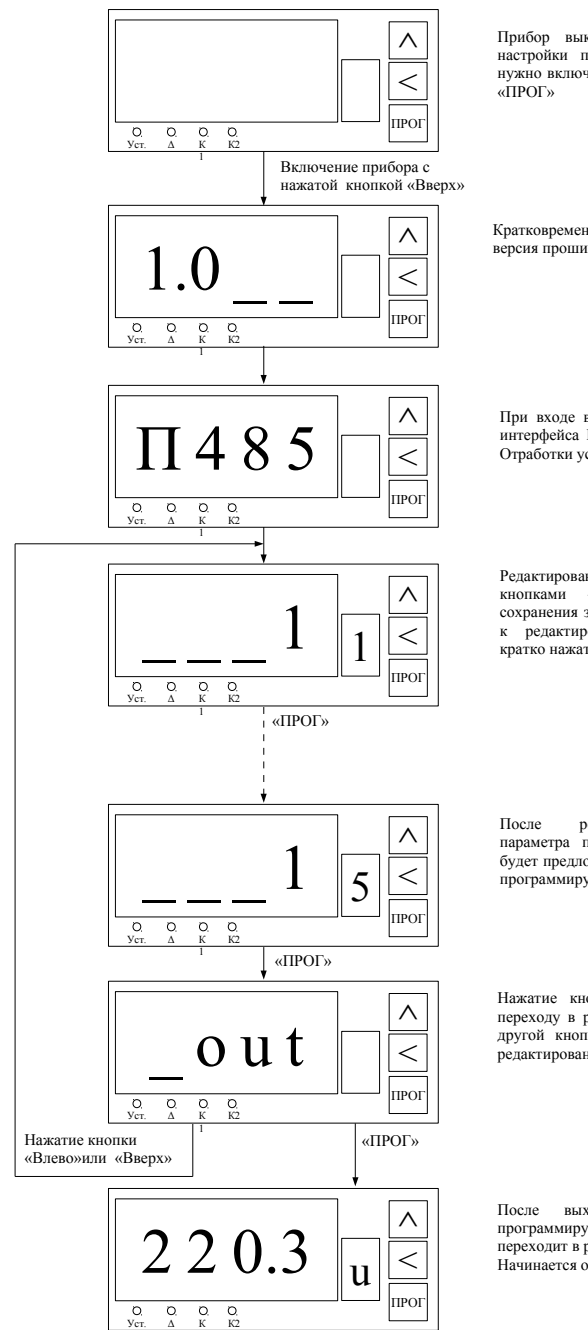

Прибор выключен. Для входа в меню настройки параметров интерфейса RS-485 нужно включить прибор с нажатой кнопкой

Кратковременно отображается текущая версия прошивки прибора.

При входе в меню настройки параметров интерфейса RS-485 размыкаются все реле. Отработки уставок не происходит.

Редактирование параметра осуществляется кнопками «Вверх» и «Влево». Для сохранения значения параметра и перехода к редактированию следующего нужно кратко нажать «ПРОГ».

После редактирования последнего параметра по нажатию кнопки «ПРОГ» будет предложен выход из меню настройки программируемых параметров.

Нажатие кнопки «ПРОГ» приводит к переходу в рабочий режим, нажатие любой другой кнопки возвращает пользователя к редактированию первого параметра.

После выхода из меню настройки<br>программируемых параметров прибор программируемых параметров переходит в рабочий режим. Начинается отработка уставок.

Рис. 3.6 Редактирование параметров интерфейса RS-485

1

#### **3.6 Программируемые параметры**

*Таблица 3.4 Программируемые параметры*

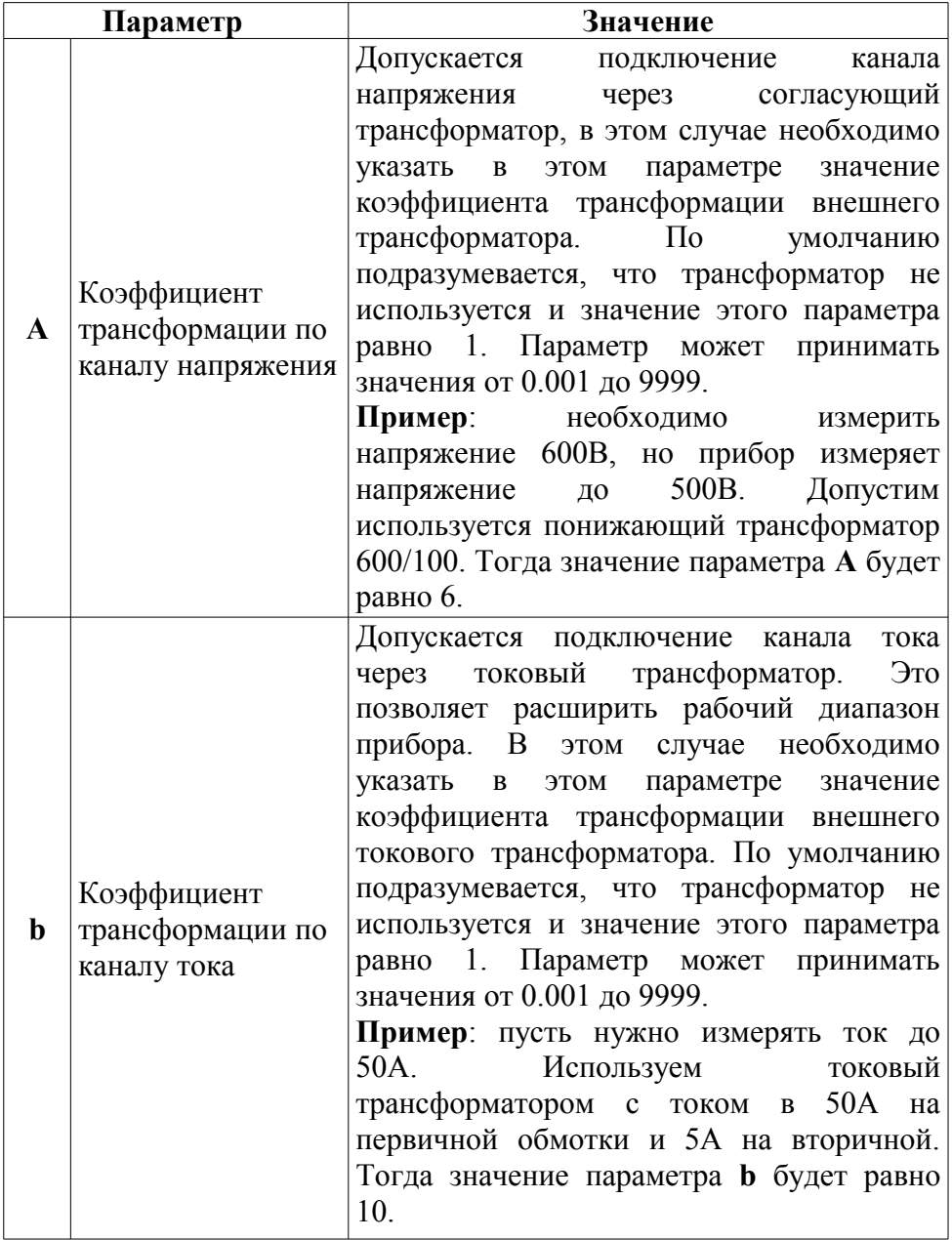

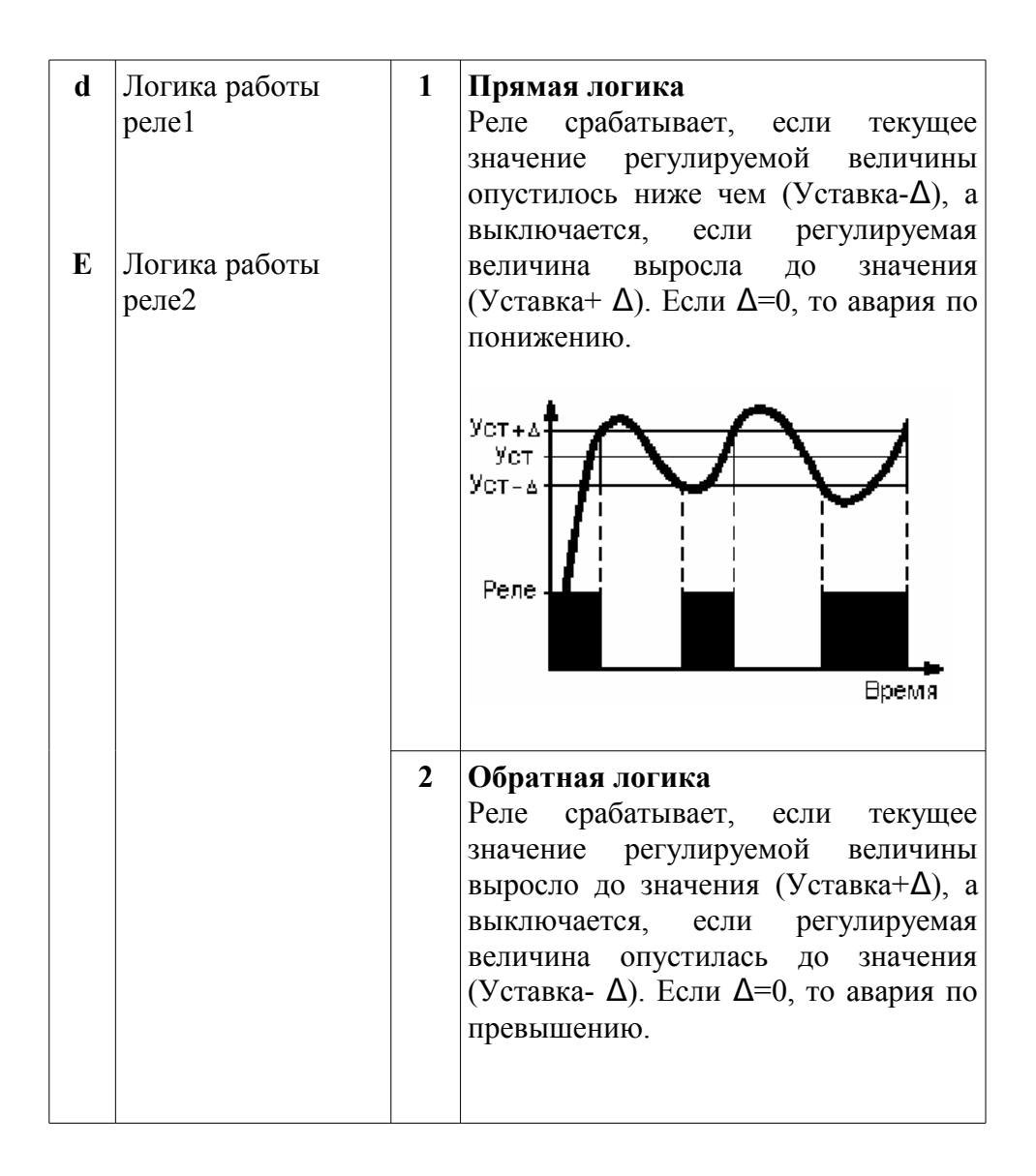

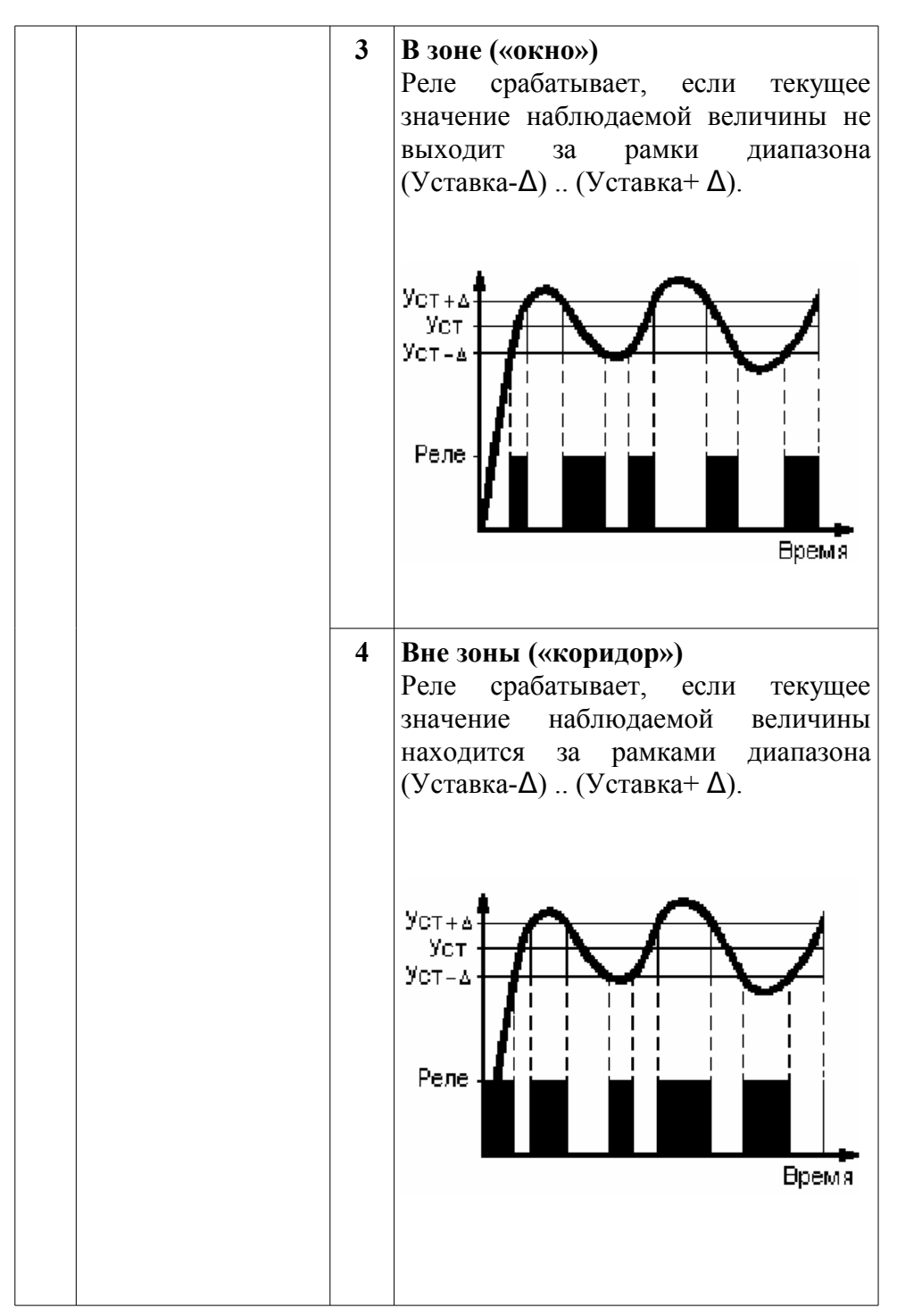

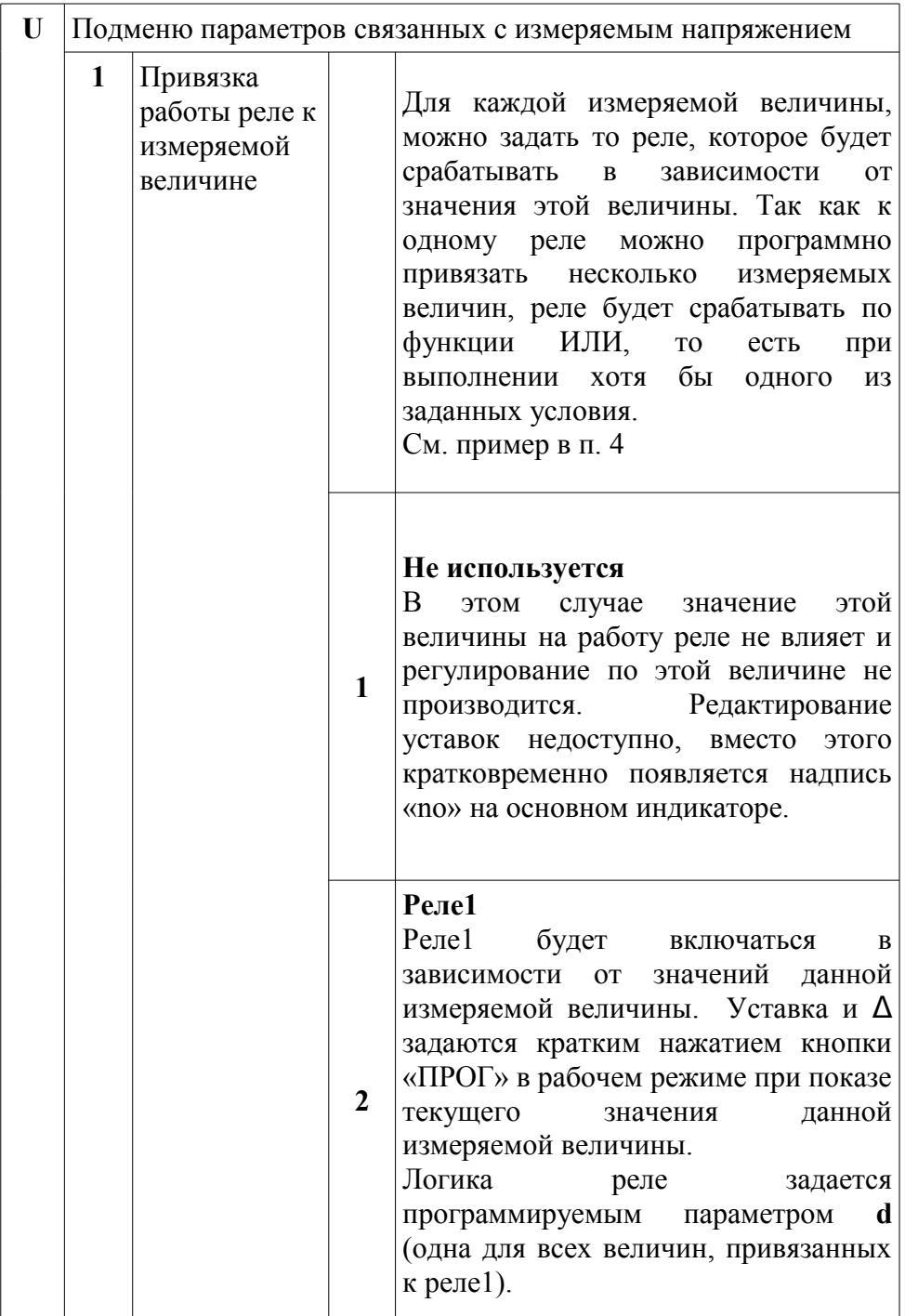

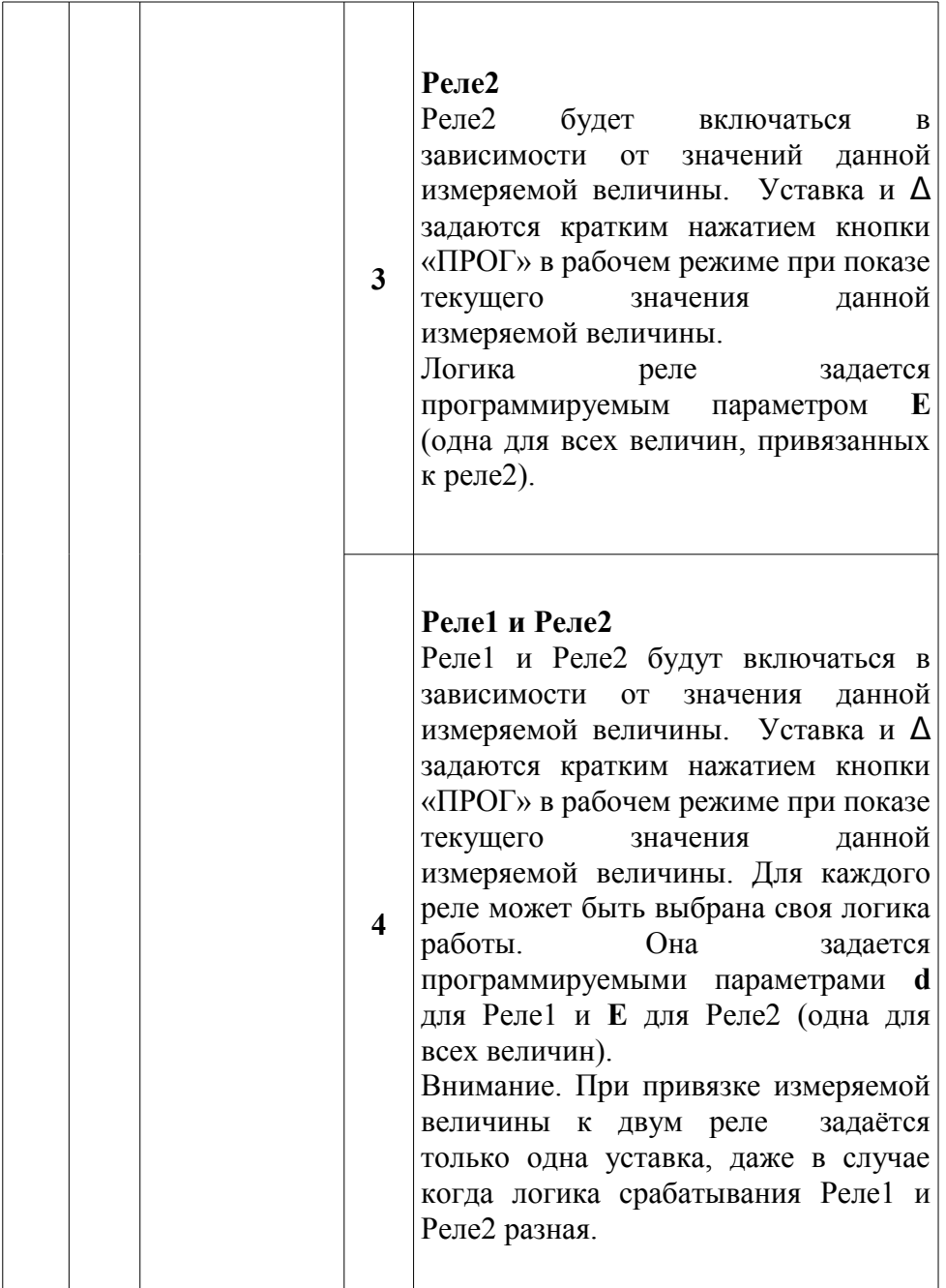

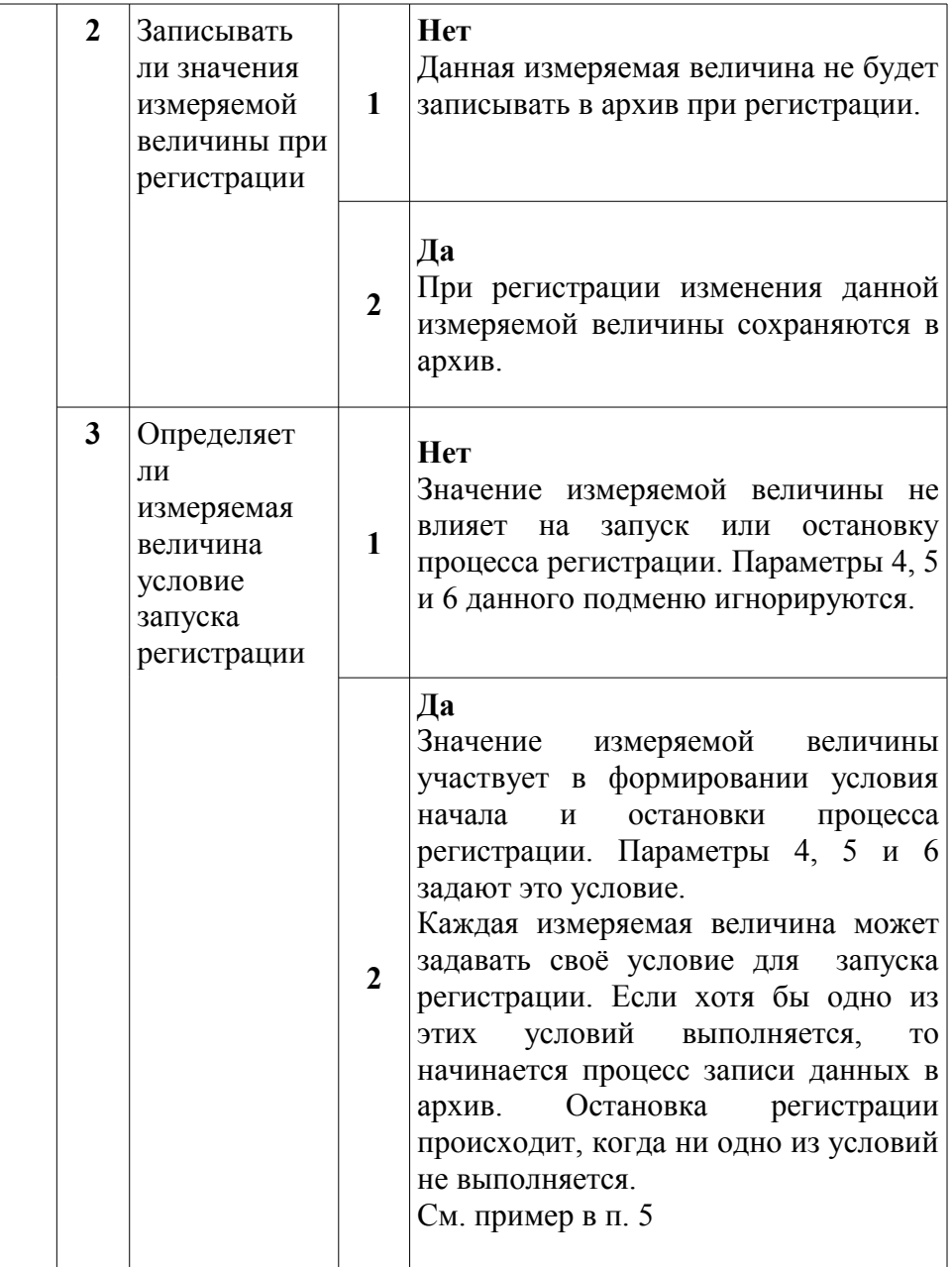

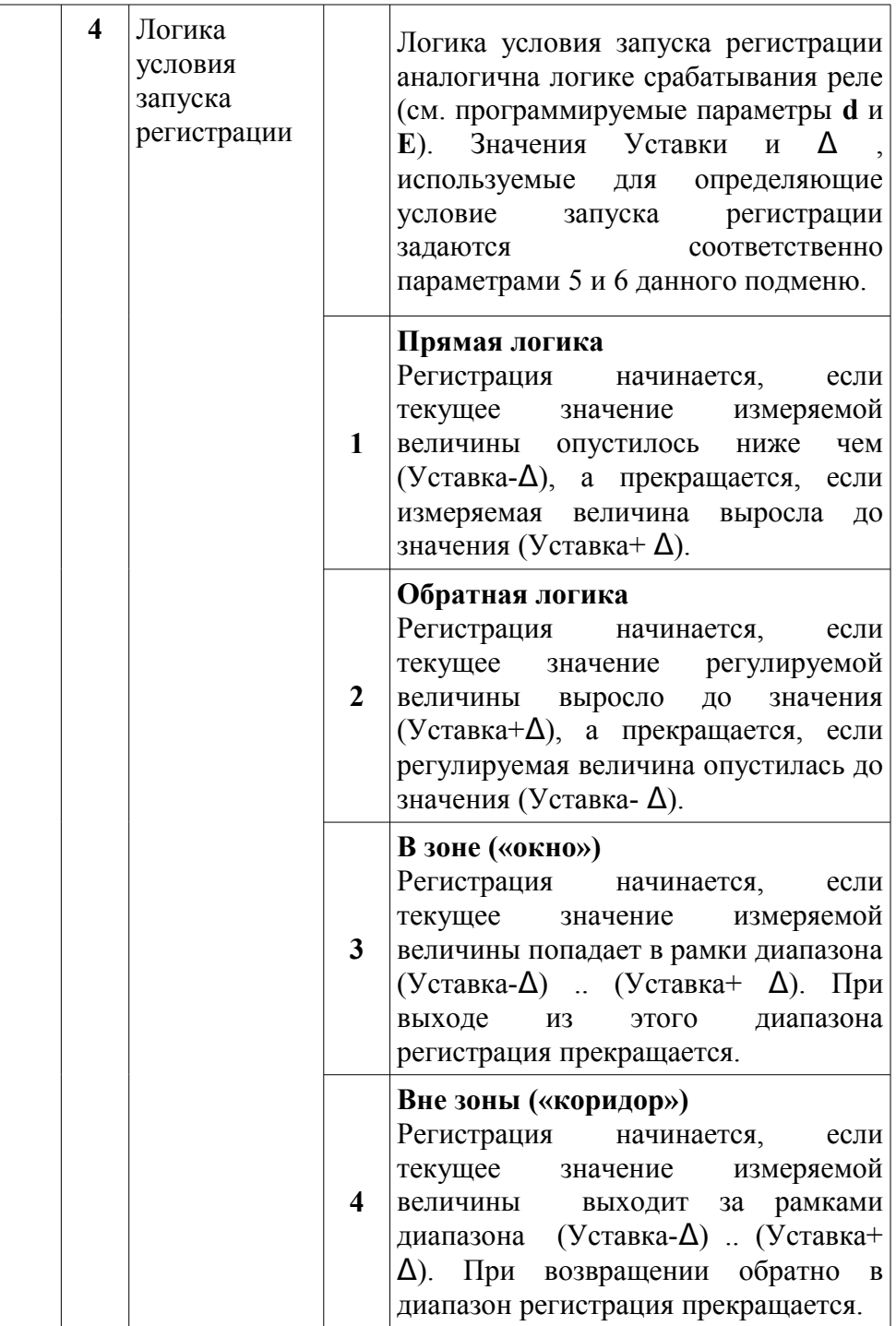

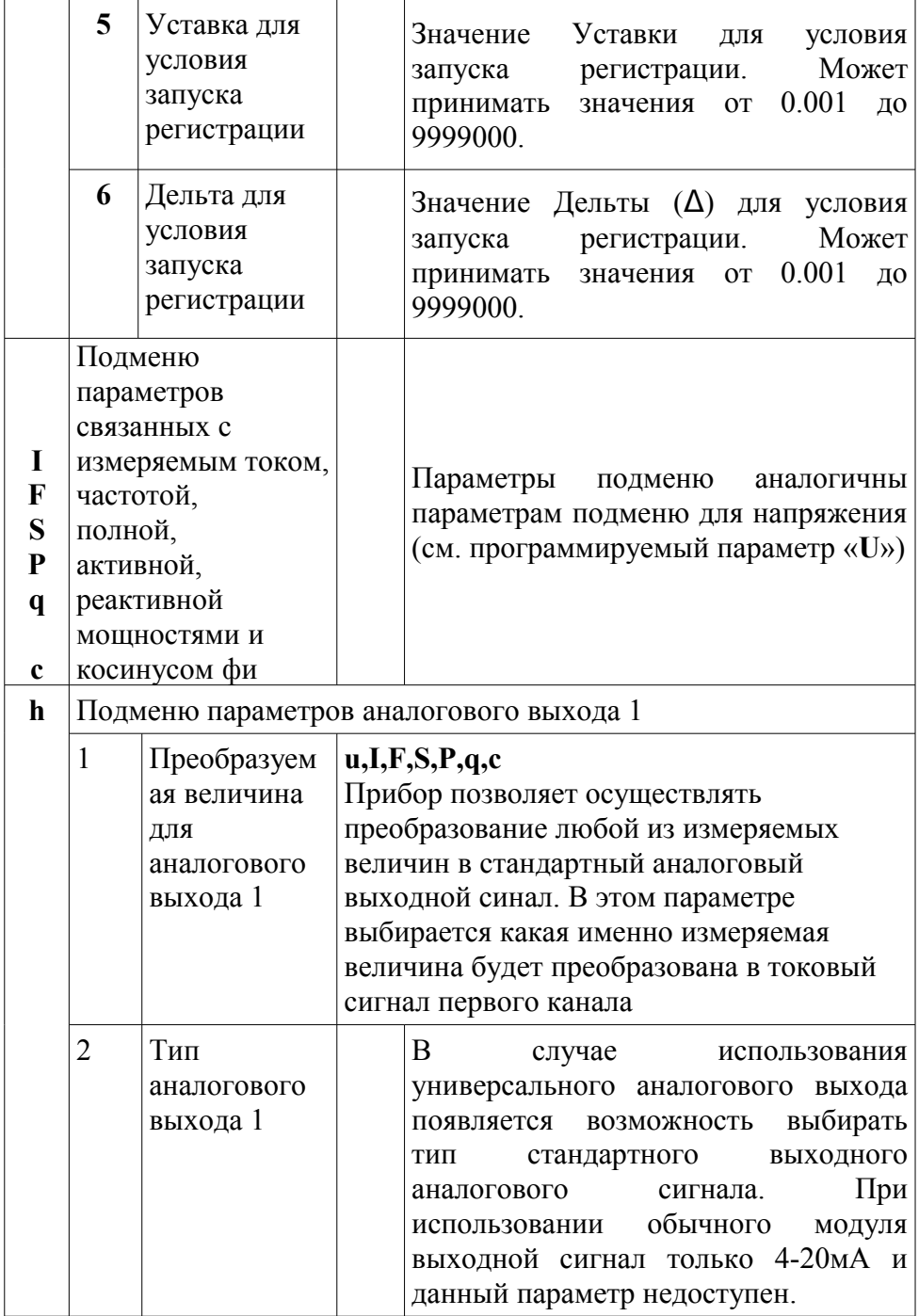

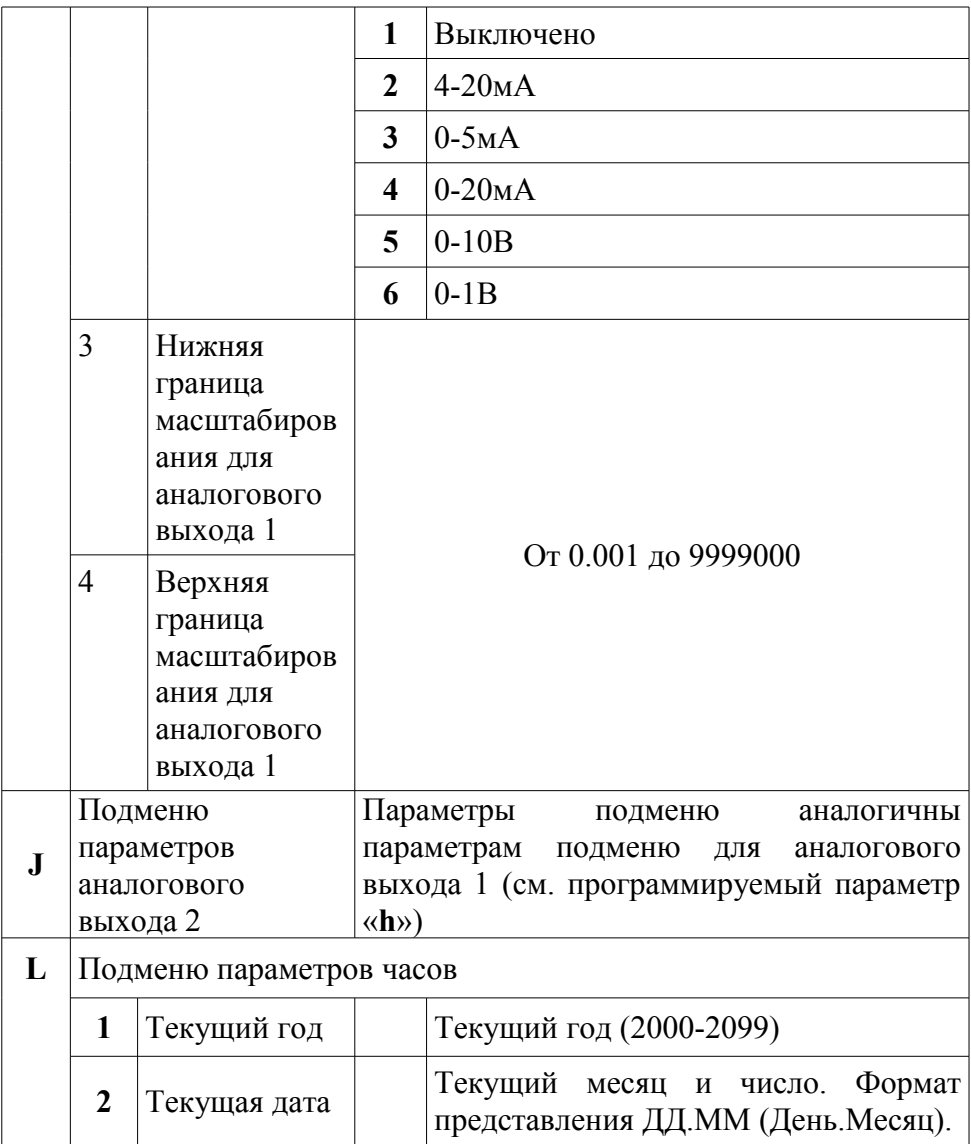

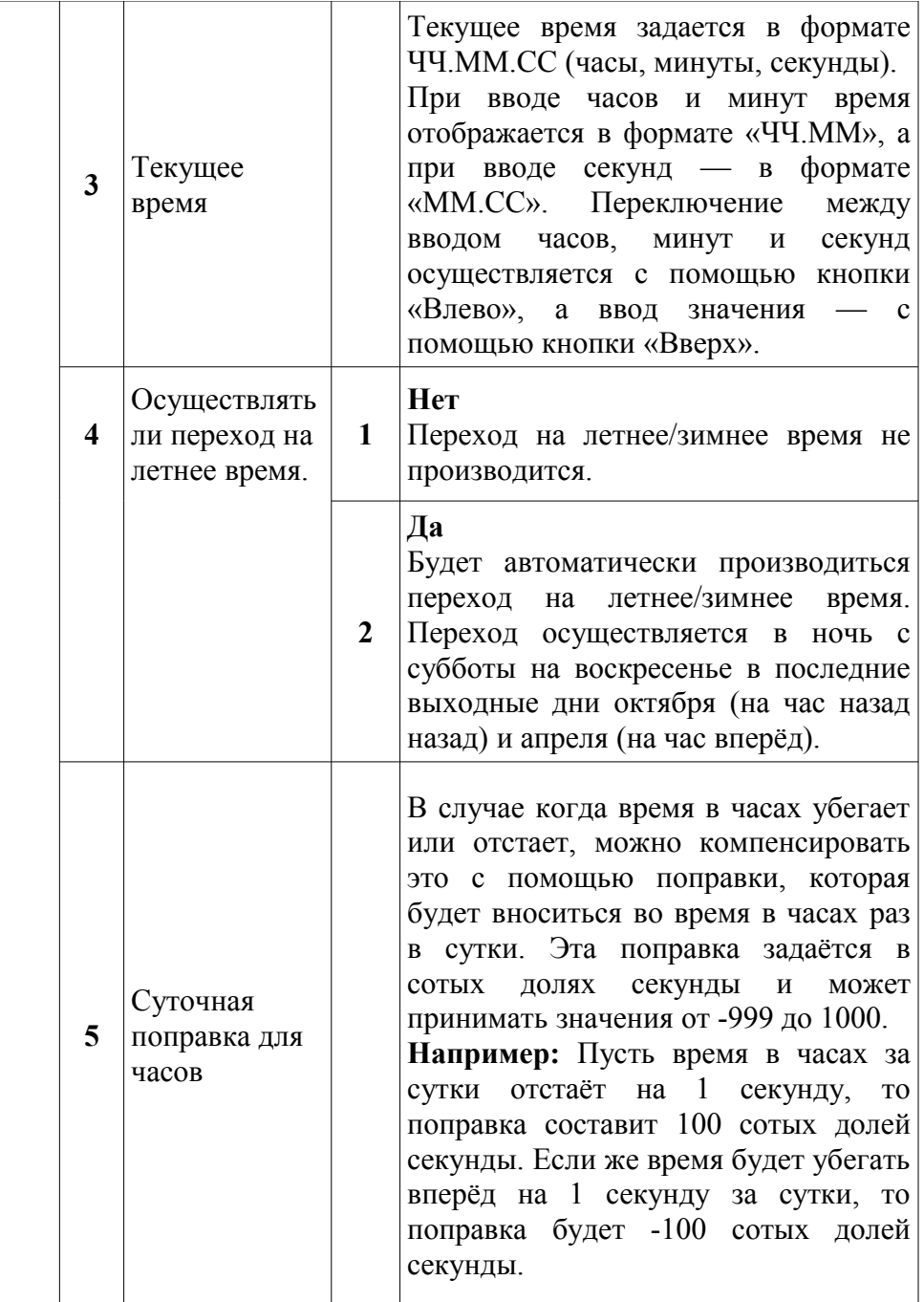

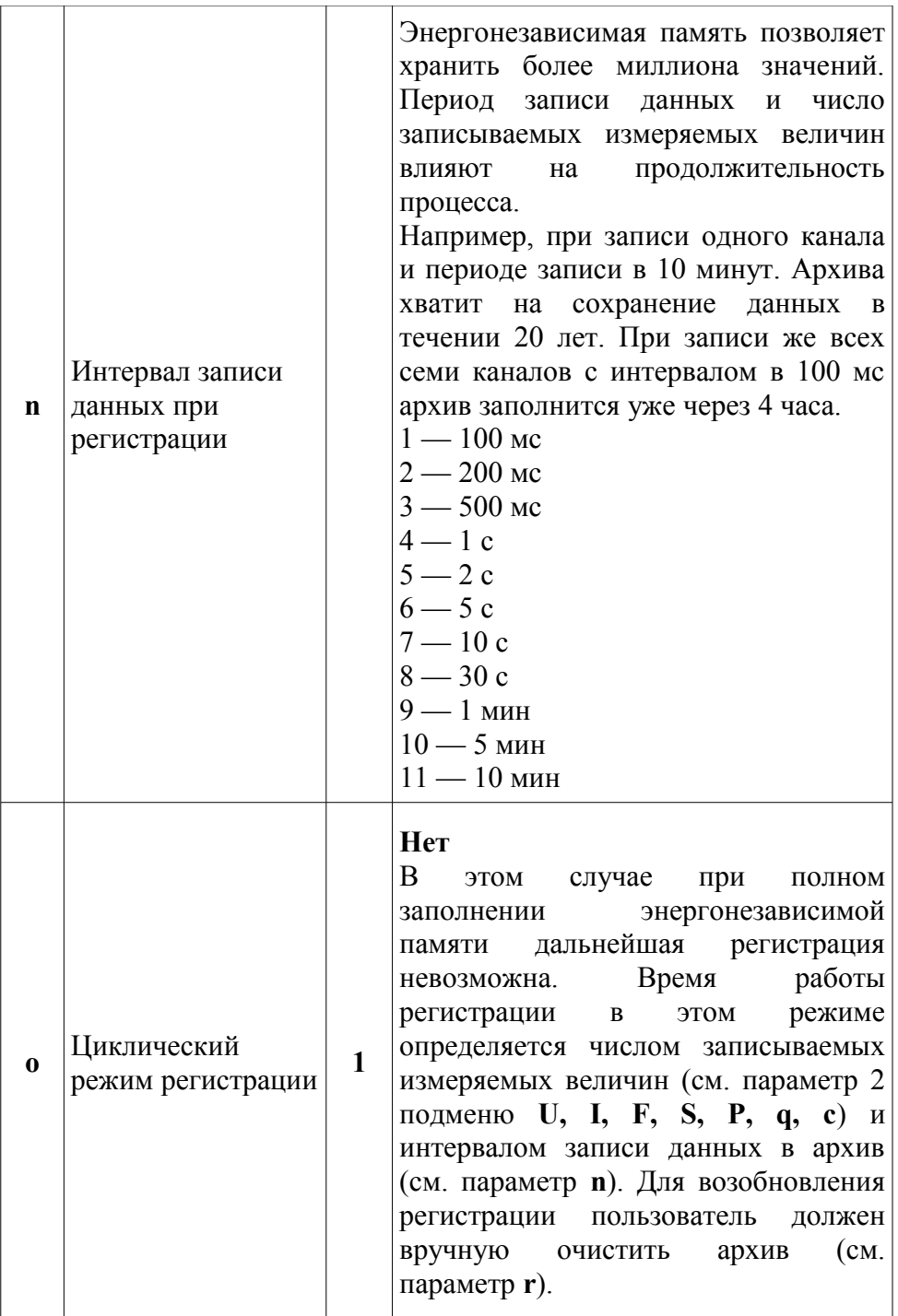

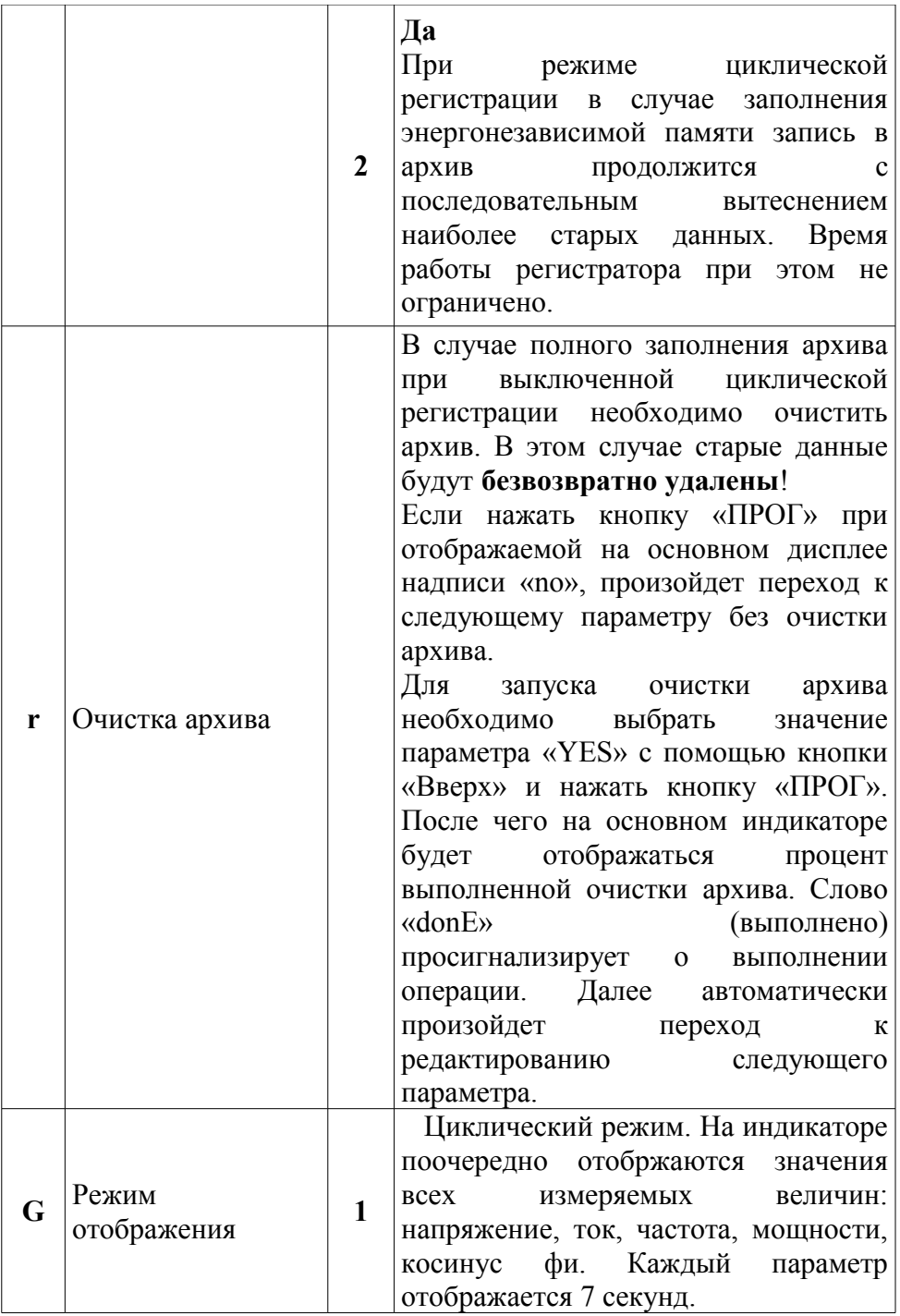

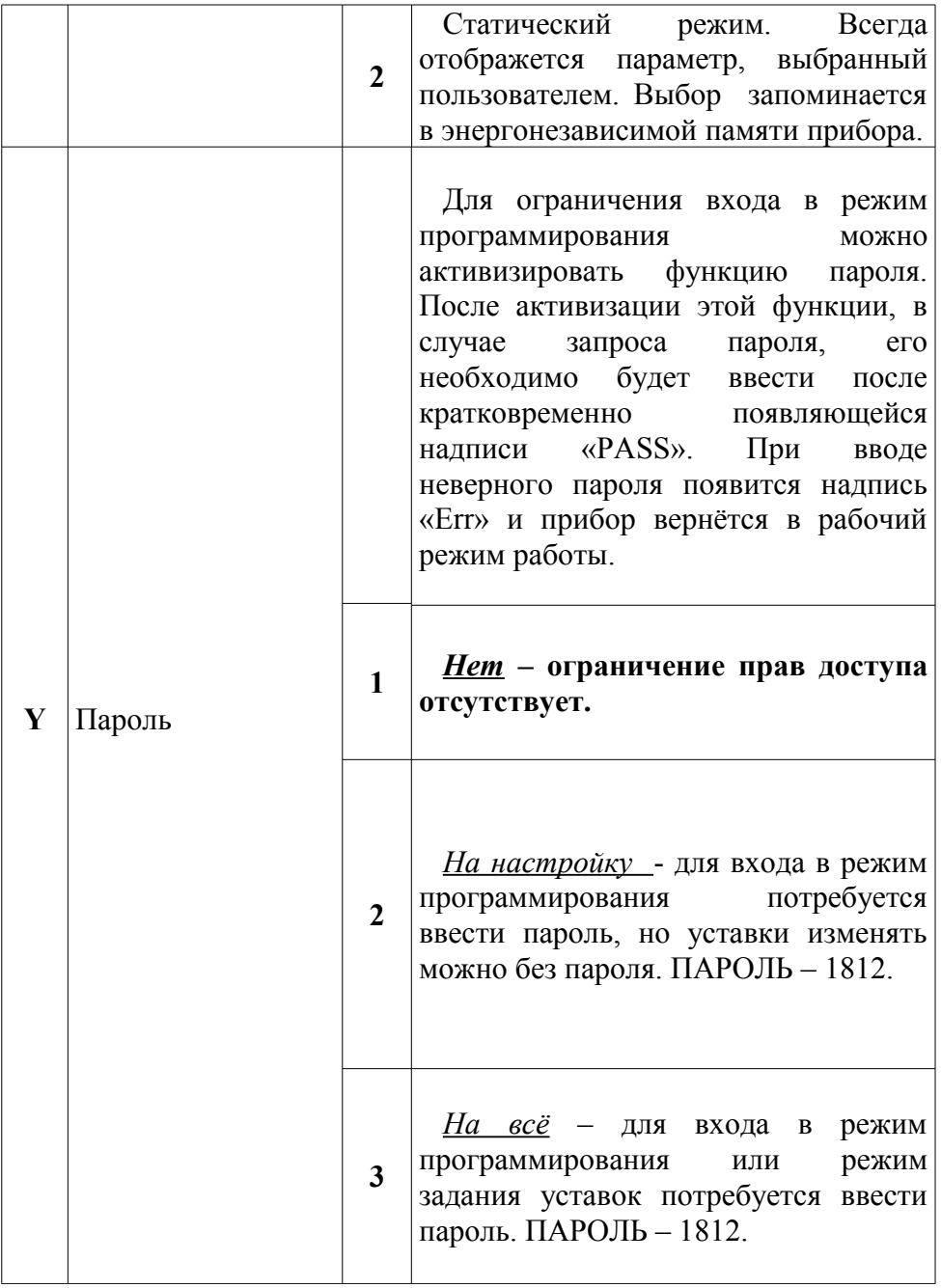

#### **4. Работа реле**

Прибор непрерывно измеряет семь величин (напряжение, ток, частоту, полную, активную и реактивную мощности и косинус фи), но он имеет всего два реле. Поэтому каждому реле допускается ставить в соответствие (привязывать) несколько измеряемых величин и соответственно несколько уставок и дельт. Реле срабатывает по функции ИЛИ, то есть если хотя бы по одной из измеряемых величин реле должно сработать — оно срабатывает. Это позволяет задавать относительно сложные условия срабатывания.

*Пример:* пускай Реле1 будет аварийным реле, которое срабатывает при выходе измеряемого напряжения за допустимый диапазон (напряжение — 220 $\pm$ 30B, частота сети 50 $\pm$ 2Гц), а Реле2 будет включаться при превышении потребляемым током определенной величины (допустимый ток не должен превышать 1А). Настроим прибор на заданную логику работы.

После включения прибора, заходим в режим «Настройки прибора» длительным нажатием кнопки «ПРОГ» и задаем параметры логики срабатывания реле. Логика Реле1 (параметр d) настраивается на значение «Вне зоны»/4, а логика Реле2 (параметр E) — на значение «Обратная»/2. Теперь свяжем измеряемые величины с реле. Реле1 должно быть связано с напряжением и частотой, а Реле2 — только с током, поэтому значение программируемого параметра **U** равно «Реле1»/2, параметра **F** - «Реле1»/2, а параметра **I** - «Реле2»/3.

После выхода из режима настройки прибора, зададим уставки и дельты для данных измеряемых величин. Нажимаем «Влево» до тех пор пока прибор не будет показывать текущее значение напряжения. Кратковременное нажатие кнопки «ПРОГ» переведет прибор в режим задания Уставок (горит светодиод «Уст»). Вводим 220. После нажатия «ПРОГ» перейдем к заданию дельты (горит светодиод Δ). Вводим 30. После нажатия «ПРОГ» прибор вернётся в рабочий режим. Зададим уставку и дельту для частоты. Нажимаем кнопку влево до тех пор пока не будет отображаться текущая частота сети, о чём будет свидетельствовать символ «F» на дополнительном индикаторе. Кратковременным нажатием кнопки «ПРОГ» перейдем к заданию уставки и дельты для частоты. Горит светодиод «Уст». Задаем уставку в 50Гц. Нажимаем кнопку «ПРОГ» и переходим к заданию дельты. Вводим 2Гц. Подтверждаем ввод нажатием кнопки

32

«ПРОГ». После этого попадаем обратно в рабочий режим. Далее аналогичным образом зададим уставку (1) и дельту (0.05) для тока.

После такой настройки Реле1 будет срабатывать, если выйдет за пределы либо напряжение 220±30В, либо частота 50±2Гц. Реле2 же будет срабатывать только на превышение током величины в 1.05А.

| Параметр             |  | Значение |  |  |
|----------------------|--|----------|--|--|
| «d»                  |  |          |  |  |
| «E»                  |  |          |  |  |
| Подменю « <b>u</b> » |  |          |  |  |
| Подменю «F»          |  |          |  |  |
| Подменю «I»          |  |          |  |  |

*Таблица 4.1 Значения программируемых параметров*

*Таблица 4.2 Значения уставок*

| Измеряемая величина     | Уставка | Дельта |  |
|-------------------------|---------|--------|--|
| Напряжение «u»          | 220     | 30     |  |
| Ток «I»                 |         | 0.05   |  |
| Частота «F»             | 50      | 2      |  |
| Полная мощность «S»     | нет     | нет    |  |
| Активная мощность «Р»   | нет     | нет    |  |
| Реактивная мощность «q» | нет     | нет    |  |
| $\cos \varphi \lll$     | нет     | нет    |  |

#### **5. Работа регистратора**

Прибор позволяет вести регистрацию измеряемых значений в энергонезависимую память. Проведём настройку регистрации в приборе для следующей конфигурации. Необходимо записывать каналы тока, напряжения и частоты при снижении напряжения ниже 200 В или при превышении полной мощности 2000 ВА. Записывать необходимо измеренные величины каждые 500 мс. Самые старые данные переписывать нельзя.

В таблице представлены программируемые параметры, которые необходимо задать, чтобы обеспечить заданную работу прибора.

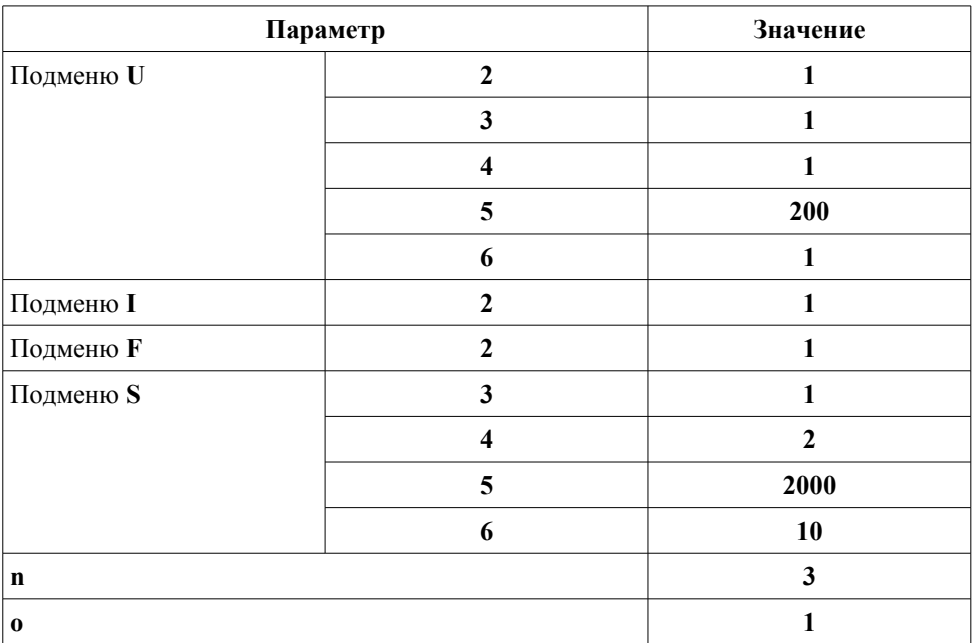

*Таблица 5.1 Необходимые программируемые параметры*

Так как старые данные переписывать нельзя, то циклический режим регистрации отключен (параметр **o**). Следовательно регистрация будет невозможна после заполнения энергонезависимой памяти, в которой хранится архив. Рассчитаем время регистрации, на которое хватит памяти.

,

$$
t_{\text{3anon}} = \frac{N_{\text{MARC. u3M.}}}{N_{\text{Kanano}}} \cdot T_{\text{pec.}}
$$

где

*t заполн* - время регистрации, за которое архив будет заполнен;

*N макс.изм.* - максимальное число измерений, которое может храниться в памяти *N макс.изм.*=1000000 ;

*Nканалов* - число записываемых каналов (измеряемых величин);

*T рег* - период записи каналов в память.

В данном случае *Nканалов*=3 , *T рег*=0.5*сек* . *t заполн*= *N макс.изм.*  $\frac{N_{\textit{MARC. U3M.}}}{N_{\textit{Kana106}}}\cdot T_{\textit{pec.}}\!=\!\frac{1000000}{3}$ 3 ⋅0.5=46*час* .

Внимание. Минимальная длина тома составляет 30 секунд. Это значит, что если наступило условие начала регистрации и после этого практически сразу выполнилось условие остановки регистрации, то регистрация будет продолжаться ещё в течении 30 секунд. Это сделано для того, чтобы избежать создания большого числа небольших томов в архиве.

#### **6. Схема подключения**

**Соблюдение полярности включения является обязательным условием правильного функционирования прибора и самих датчиков**

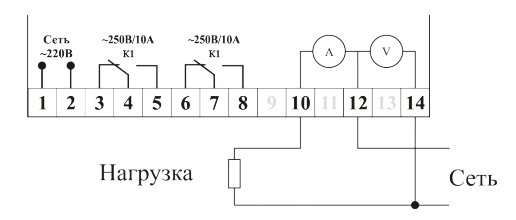

Прямое включение U≤500В, I≤5A

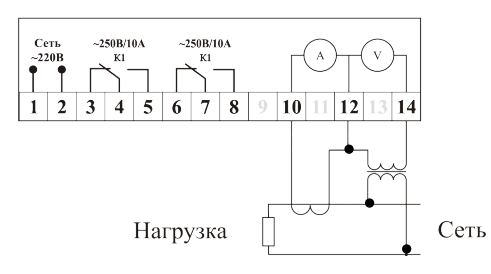

Включение с трансформаторами тока и напряжения

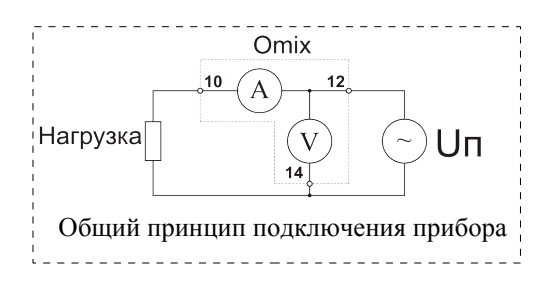

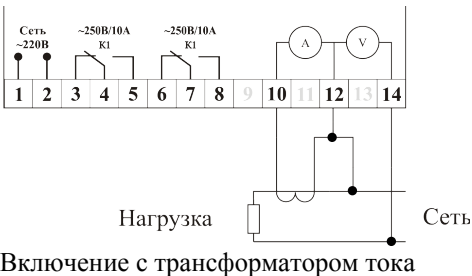

(U≤500В)

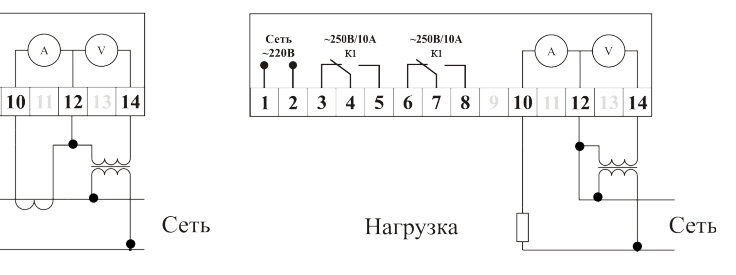

Включение с трансформатором напряжения (I≤5A)

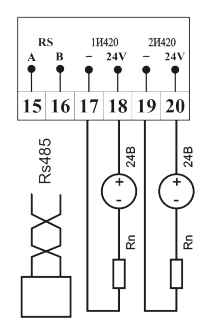

Схема подключения токовых выходов и интерфейса RS-485

Рис. 6.1 Схемы подключения прибора модификации P94

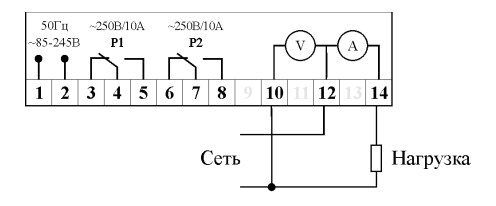

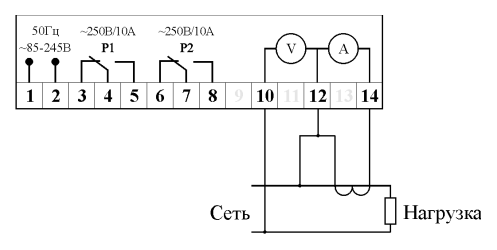

Прямое включение U<500B, I<5A

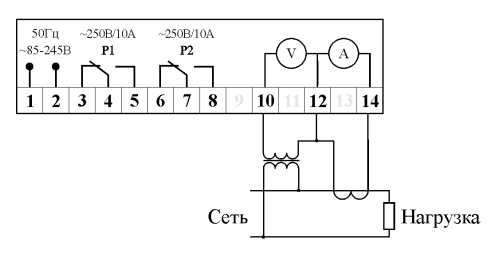

Включение с трансформатором тока и напряжения

Включение с трансформатором тока (U<500B)

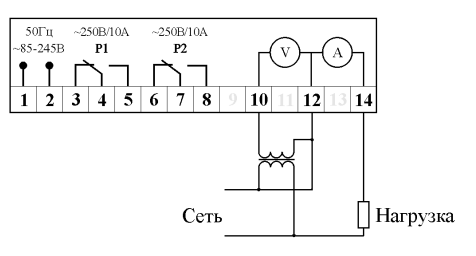

Включение с трансформатором напряжения (I<5A)

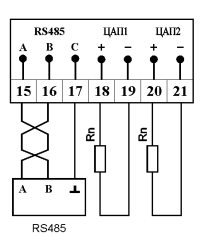

Схема подключения аналоговых выходов и интерфейса RS-485

#### Рис. 6.2 Схемы подключения прибора модификации W100

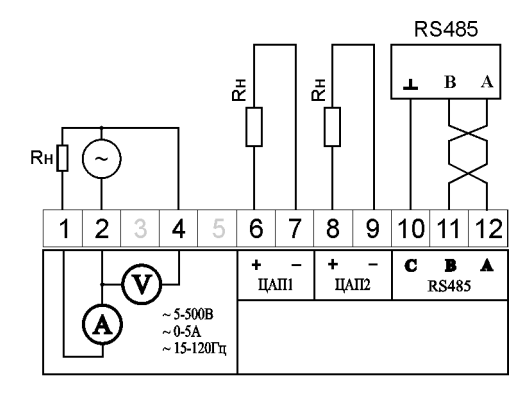

| K1<br>К2<br>$\sim$ 250B/10A<br>$\sim$ 250B/10A |   |   |    | 50T <sub>H</sub><br>$-85-245B$ |    |  |  |  |  |
|------------------------------------------------|---|---|----|--------------------------------|----|--|--|--|--|
| 12                                             | Λ | д | 16 | 17                             | 10 |  |  |  |  |

Рис. 6.3 Схема подключения прибора модификации D4

#### **7. Цифровой интерфейс RS-485**

Цифровой интерфейс RS-485 обеспечивает соединение прибора (или сети приборов в количестве до 247 штук) с управляющей ЭВМ.

Физически, интерфейс RS-485 является дифференциальным, обеспечивает многоточечные соединения и позволяет передавать и принимать данные в обоих направлениях (см. рис.7.1).

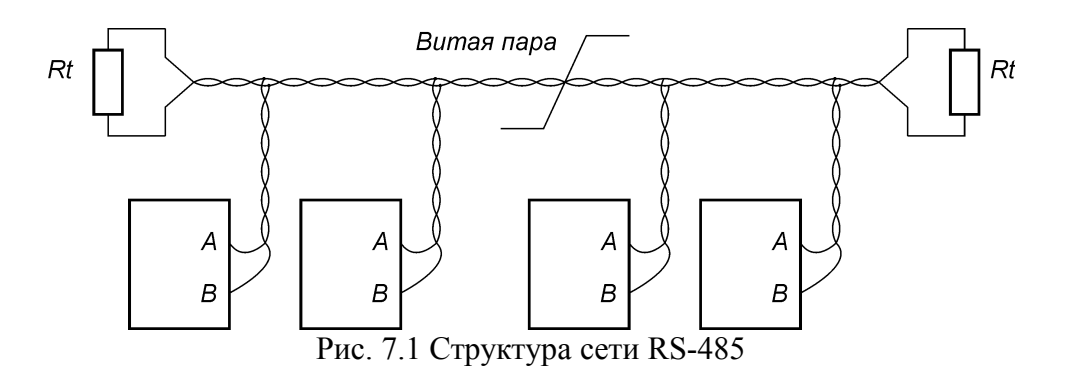

Сеть, построенная на базе интерфейса RS-485, представляет собой приемопередатчики, соединенные при помощи витой пары - двух скрученных проводов. В основе интерфейса RS-485 лежит принцип дифференциальной передачи сигнала. Суть его заключается в передаче одного сигнала по двум проводам. Причем по одному проводу (условно A) идет оригинальный сигнал, а по другому (условно B) - его инверсная копия (будьте внимательны и соблюдайте полярность подключения!). Таким образом, между двумя проводами витой пары всегда есть разность потенциалов. Именно этой разностью потенциалов и передается сигнал. Такой способ передачи обеспечивает высокую устойчивость к синфазной помехе. Максимальная скорость связи прибора по интерфейсу RS-485 может достигать 921.6 кбод. Максимальное расстояние - 1200 метров. Если необходимо организовать связь на расстоянии больше чем 1200 метров или подключить больше устройств, чем допускает нагрузочная способность передатчика - применяют специальные повторители (репитеры). Нагрузочная способность передатчика данного прибора позволяет подключиться к сети с не более чем 64-мя устройствами.

При значительных расстояниях между устройствами, связанными по витой паре и высоких скоростях передачи начинают проявляться так называемые эффекты длинных линий. Электромагнитный сигнал имеет свойство отражаться от открытых концов линии передачи и ее ответвлений. Фронт сигнала, отразившийся в конце линии и вернувшийся обратно, может исказить текущий или следующий сигнал. В таких случаях нужно подавлять эффект отражения. Существует стандартное решение этой проблемы. У любой линии связи есть такой параметр, как волновое сопротивление Zв. Оно зависит от характеристик используемого кабеля и не зависит от его длины. Для обычно применяемых в линиях связи витых пар волновое сопротивление составляет Zв=120 Ом. Если на удаленном конце линии, между проводниками витой пары включить резистор с номинальным омическим сопротивлением равным волновому сопротивлению линии, то электромагнитная волна дошедшая до «тупика» поглощается на таком резисторе. Отсюда его названия согласующий резистор или «терминатор».

Для коротких линий (несколько десятков метров) и низких скоростей (меньше 38400 бод) согласование можно вообще не делать.

Эффект отражения и необходимость правильного согласования накладывают ограничения на конфигурацию линии связи. Линия связи должна представлять собой один кабель витой пары. К этому кабелю присоединяются все приемники и передатчики. Расстояние от линии до микросхем интерфейса RS-485 должно быть как можно короче, так как длинные ответвления вносят рассогласование и вызывают отражения. В оба наиболее удаленных конца кабеля включают соответствующие согласующие резисторы Rt по 120 Ом (0.25 Вт). Если в системе только один передатчик, и он находится в конце линии, то достаточно одного согласующего резистора на противоположном конце линии.

Логически, в сети RS-485 обмен данными реализован посредством транспортного протокола Modbus-RTU, что де-факто является стандартом в сетях диспетчерского управления и сбора данных (SCADA системах). Протокол Modbus обеспечивает адресацию до 247 приборов.

При необходимости более подробной информации, касающейся

#### **7.1 Обновление программного обеспечения прибора**

Интерфейс RS485 позволяет пользователю обновлять прошивку прибора. Перед началом процесса обновления необходимо скачать последнюю прошивку для прибора с нашего интернет-сайта

Для обновления прошивки прибор должен быть подключён к компьютеру по интерфейсу RS-485 через конвертор (например RS485↔USB ARC-485). Схема подключения прибора приведена на рис 6.1 и рис 6.3.

Также потребуется терминальная программа, поддерживающая протокол передачи данных xmodem. Например,HyperTerminal, которая идёт в стандартной поставке Windows. Запустить её можно, выбрав в меню «Пуск-Программы-Стандартные-Связь-HyperTerminal» («Start – Programs – Accessories – Communications - HyperTerminal»).

После её запуска появляется окно с предложением создать новое подключение. Необходимо создать соединение по Com-порту, к которому подключён прибор, с параметрами, приведёнными в таблице 7.1.

*Таблица 7.1 Параметры COM-порта при обновлении прошивки* 

| Скорость обмена (бит/с) | 57600 |
|-------------------------|-------|
| Биты данных             |       |
| Чётность                | Hет   |
| Стоповые биты           |       |
| Управление потоком      | Нет   |

Следующим шагом необходимо перевести прибор в режим обновления прошивки. Для этого нужно включить его с нажатой кнопкой «Вверх». На дополнительном индикаторе появится символ «b» (bootloader). Для начала процедуры обновления необходимо в запущенном терминале ввести «u». Прибор на введённый символ «u» ответит символом «2» и каждую секунду в окне терминала будет появляться символ «C». Это говорит о том, что прибор готов принимать прошивку (см рис. 7.2).

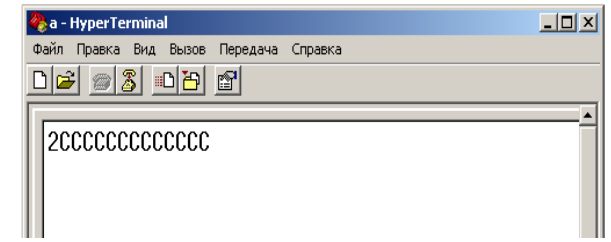

Рис. 7.2 Прибор готов принимать новую прошивку

Чтобы послать прошивку нужно выбрать в терминале в меню «Передача-Отправить файл», выбрать протокол передачи данных «xmodem» и открыть файл с желаемой прошивкой прибора, которая была до этого скачана с интернет-сайта **www. automatix.ru** и сохранена на жестком диске. После нажатия на кнопку «Отправить» начнётся передача данных (см рис. 7.3).

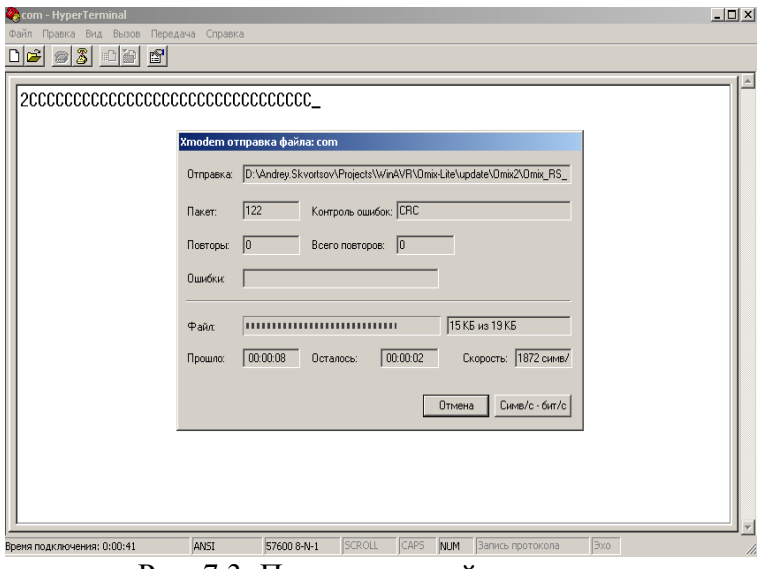

Рис. 7.3: Передача новой прошивки

При передаче данных на дополнительном индикаторе будет отображаться символ «t» (transfer) и будет мигать точка. В случае ошибки при обновлении прошивки передача будет прервана (см. рис.

7.4) и прибор вернёт символ «3», говорящий о том, что обновление прошло с ошибкой. Причиной этого может быть либо выбор неподходящего файла прошивки прибора, либо неустойчивое соединений с прибором из-за некачественных разъемов или проводов. В случае ошибки убедитесь, что Вы скачали прошивку для именно Вашей модификации прибора. Это тоже может быть причиной ошибки при обновлении. Программа прибора не позволяет загрузить в прибор неправильную прошивку, тем самым защищая прибор. В случае успешного завершения операции прошивки прибор не возвращает в терминал никакого символа, а просто перезапускается после успешного завершения передачи файла.

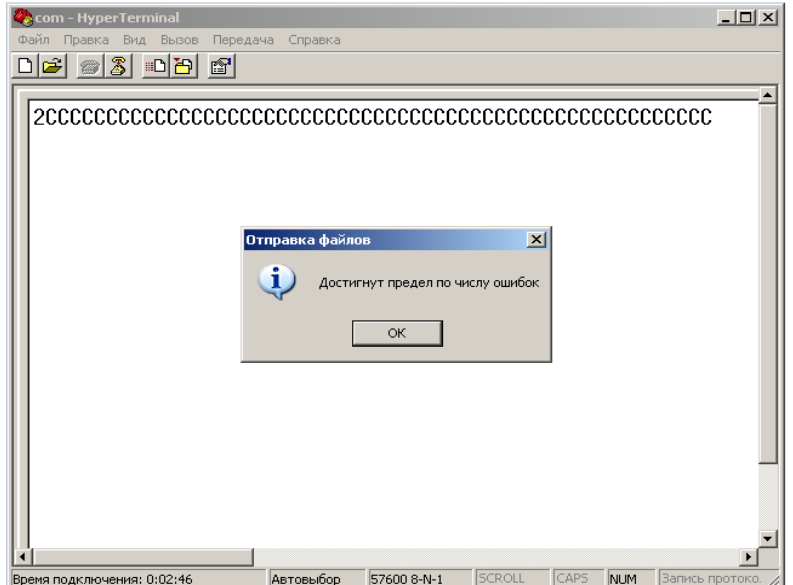

Рис. 7.4 Неудачное завершение прошивки прибора

#### **8. Основные технические характеристики**

| Напряжение питания                                                                                | $\sim$ 220B +10/-15% 50±1 $\Gamma$ <sub>H</sub>                                                                                    |
|---------------------------------------------------------------------------------------------------|----------------------------------------------------------------------------------------------------|
| Потребляемая мощность <                                                                           | 5B <sub>T</sub>                                                                                                    |
| Количество выходных реле-элементов                                                                | 2                                                                                                    |
| Нагрузочная способность реле                                                                      | $\sim$ 220B 10A/ $=$ 28B 8A                                                                                                    |
| Нагрузочная способность оптосимисторов                                                            | $\sim$ 220В 1А (50мА длительно)                                                                                                    |
| Нагрузочная способность транзистора с ОК                                                          | $=$ 50B 200 <sub>M</sub> A                                                                                                    |
| Нагрузочная способность аналогового выхода                                                        | $\leq$ 500Ом<br>$(4-20MA)$<br>$(0-5MA)$<br>$\leq$ 2000Ом<br>$(0-20MA)$<br>$\leq$ 500Ом<br>$(0-10B)$<br>≥650Ом<br>≥65Ом<br>$(0-1B)$ |
| Предел допускаемой приведённой погрешности<br>генерации тока/напряжения для аналогового<br>выхода | $\pm 0.5\%$                                                                                                    |
| Выходной сигнал для управления<br>твердотельным реле                                              | $= 9B35MA$                                                                                                    |
| Масса прибора                                                                                     | не более 0,2кг                                                                                                    |

*Таблица 8.1 Общие технические характеристики*

*Таблица 8.2 Измеряемые параметры*

|                           |                       | Диапазон измерений                                 | Частота | Предел                                       |  |
|---------------------------|-----------------------|----------------------------------------------------|---------|----------------------------------------------|--|
| Наименование<br>параметра | Прямое<br>подключение | Подключение с<br>использованием<br>трансформаторов |         | приведенной<br>погрешности,<br>$\frac{0}{0}$ |  |
| Переменное<br>напряжение  | $\sim$ (5 - 500)B     | $\sim (5-5000) \text{K} \text{B}$                  | 5       | $\pm 0.5$                                    |  |
| Переменный ток            | $\sim (0-5)A$         | $\sim (0 - 50) \text{kA}$                          | 5       | $\pm 0.5$                                    |  |
| Активная мощность         | $0-2500B$ T           | $0-10MB$ T                                         |         | $\pm 1.0$                                    |  |
| Реактивная мощность       | $0-2500$ Bap          | $0-10M$ Bap                                        |         | $\pm 1.0$                                    |  |
| Полная мощность           | $0-2500B \cdot A$     | $0-10MB \cdot A$                                   |         | $\pm 1.0$                                    |  |

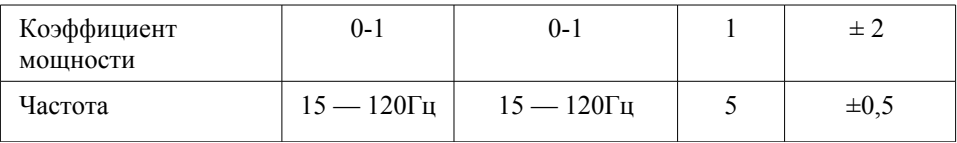

На основном индикаторе отображаются только четыре старших значащих разряда.

#### **9. Условия эксплуатации**

Температура окружающего воздуха +5...+50°С без конденсации влаги.

Относительная влажность окружающего воздуха 45...80%.

Атмосферное давление 84...107кПа.

Тип напряжения питания прибора строго определён и указан на его клеммной колодке. Питание прибора осуществляется от сети переменного напряжения  $\sim$ 220B +10/-15%, частотой 50 $\pm$ 1Гц.

Окружающий воздух не должен содержать электропроводящую пыль, взрывоопасные и агрессивные газы.

Прибор не должен подвергаться сильной вибрации. Амплитуда ускорения при синусоидальной вибрации в диапазоне частот (0,5- 100) Гц не должна быть более  $1.2 \text{m/c}^2$ . Также недопустимы удары одиночного действия с пиковым ускорением более 30м/с $^2$  и длительностью ударного импульса более 20 мс.

#### **10. Правила транспортирования и хранения**

Прибор транспортируется всеми видами транспорта в крытых транспортных средствах. Условия транспортирования должны соответствовать условиям 5 по ГОСТ 15150-69 при температуре окружающего воздуха от -50°С до +50°С, с соблюдением мер защиты от ударов и вибраций. Условия хранения прибора в транспортной таре на складе изготовителя и потребителя должны соответствовать условиям 1 по ГОСТ 15150-69. В воздухе не должны присутствовать агрессивные к материалам прибора примеси.

#### **11. Требования безопасности**

При эксплуатации прибора необходимо соблюдать требования безопасности, предусмотренные в «Правила технической эксплуатации электроустановок потребителей» и «Правила техники безопасности при эксплуатации электроустановок», ГОСТ 12.2.007.0, ГОСТ 12.1.019, ГОСТ 22261.

Так как прибор не содержит собственных средств отключения от сети питания, выключатель должен быть встроен в сеть здания, в котором эксплуатируется прибор.

#### **12. Комплектность**

В состав комплекта поставки входят:

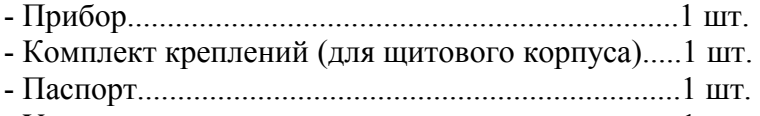

- Упаковка..................................................................1 шт.
- Ответные разъемы интерфейса RS-485................1 шт.
- Дополнительные ответные разъемы
- (для опций в щитовом корпусе).............................1 шт/ на опцию.

#### **13. Гарантийные обязательства**

Изготовитель гарантирует соответствие прибора требованиям раздела настоящего паспорта при соблюдении потребителем условий эксплуатации, хранения и транспортирования.

Гарантийный срок эксплуатации устанавливается 12 месяцев от даты продажи, но не более 24 месяцев с момента изготовления.

В случае потери прибором работоспособности или снижения показателей, указанных в разделе 8 Основные технические характеристики настоящего паспорта, при условии соблюдения правильности монтажа и условий эксплуатации настоящего паспорта потребитель оформляет рекламационный акт в установленном порядке и отправляет его вместе с неисправным прибором по адресу предприятия изготовителя (см. п. 16 «Обратная связь» на стр. 48).

#### **14. Форма заказа**

Прибор выпускается в различных модификациях, поэтому необходимо точно указывать требуемую комплектацию, согласно принятой изготовителем маркировке

В бланке заказа необходимо указать:

- тип корпуса (щитовой, на DIN рейку);
- тип выходного каскада (реле, оптосимистор, транзистор с ОК, выход для управления твердотельным реле);
- наличие аналоговых выходов.

Если комплектация не указана, то подразумевается **стандартная модификация прибора: «OMIX-P94-MX-1R-0.5-KK-AC220-RS485»** (измеритель электрических параметров с двумя релейными выходами, питанием от сети ~220В 50Гц).

#### OMIX X1 – MX – 1R – X2 – X3X4 – X5- X6 – RS485 где

 $X1$  – корпус

**P94** – щитовой корпус 96x48x99 (ШхВхГ) IP20

**D4** – корпус на DIN-рейку 71х86х60 (ШхВхГ) IP20

**D4** – настенный корпус  $100x100x55$  (ШхВхГ) IP65

 **X2** – класс точности

- **0.5** приведенная погрешность 0,5%;
- **1.0** приведенная погрешность 1%;
- **X3, X4** логические управляющие выходы
	- **K** есть управляющий выход типа реле;
	- **S** есть управляющий выход типа оптосимистор;
	- **T** есть управляющий выход типа оптотранзистор;
	- **U**  есть выход для управления твердотельным реле;

 **X5** – аналоговые выходы

**I420** – есть один аналоговый выход ЦАП 4-20мА;

**2I420** – есть два аналоговых выхода ЦАП 4-20мА;

**U** – есть один универсальный аналоговый выход ЦАП (4- 20мА, 0-5мА, 0-20мА, 0-10В, 0-1В);

**UI420** – установлены один универсальный аналоговый выход и один аналоговый выход ЦАП 4-20мА;

 **2U** – уставлены два универсальных аналоговых выхода;

**X6** – напряжение питания

**AC220** - ~220В 50Гц

**ACX220** - ~85-245В 50-60Гц

#### **15. Свидетельство о приёмке**

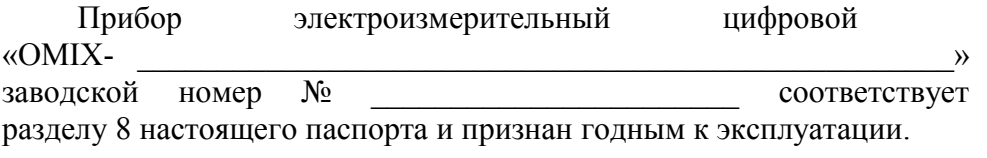

Дата выпуска \_\_\_\_\_\_\_\_\_\_\_\_\_

М.П.

Представитель ОТК \_\_\_\_\_\_\_\_\_\_\_\_\_\_\_\_

Дата продажи \_\_\_\_\_\_\_\_\_\_\_\_

#### **16. Обратная связь**

#### **17. Сведения о поверке приборов электроизмерительных цифровых «OMIX»**

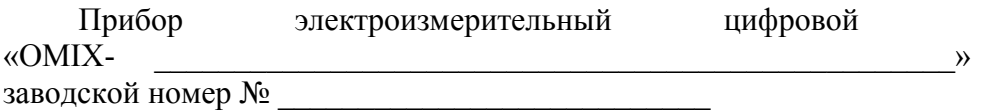

Поверка Прибора «OMIX» осуществляется в соответствии с Методикой поверки МП-2203-0178-2009, утвержденной ГЦИ СИ ФГУП "ВНИИМ им. Д.И. Менделеева" в 2009 г. при выпуске из производства, после ремонта и в эксплуатации. Межповерочный интервал – 4 года.

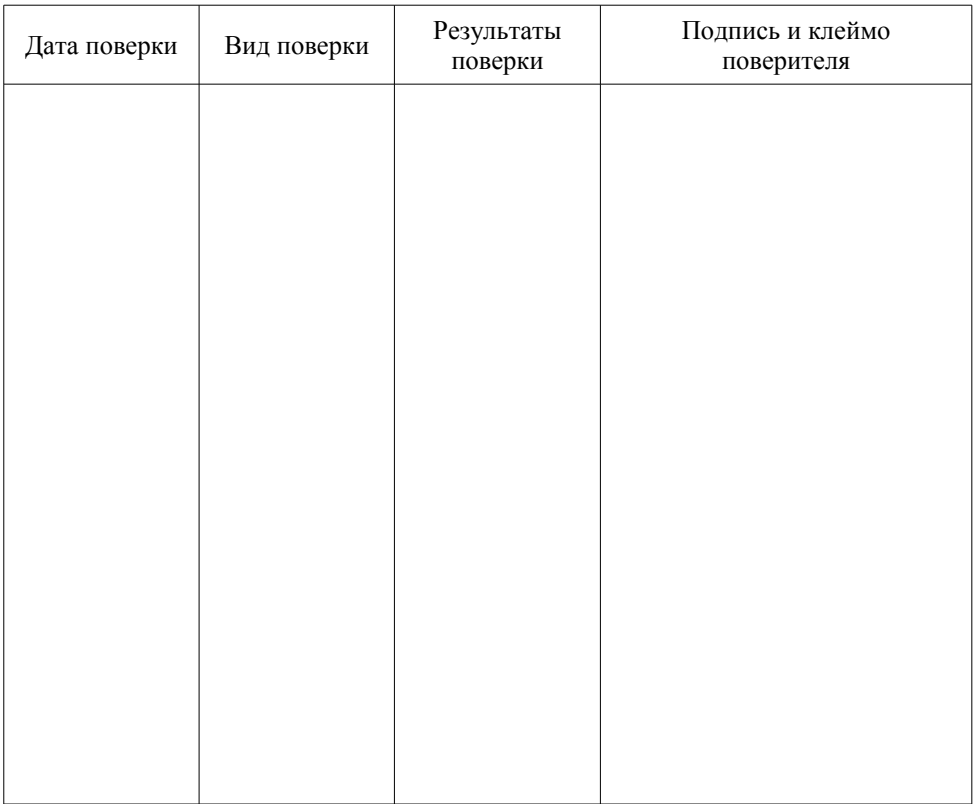

## **Приложение A Габаритные и установочные размеры**

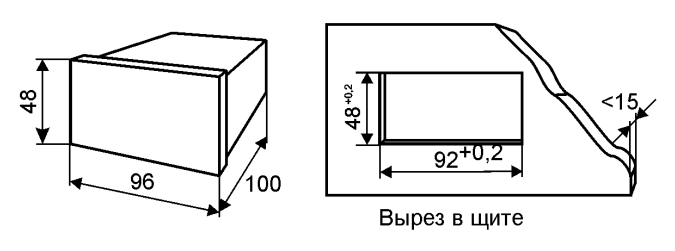

На DIN-рейку

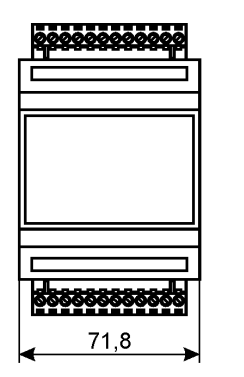

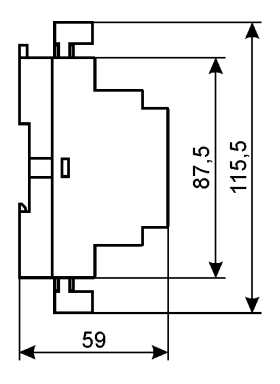

Настенный корпус

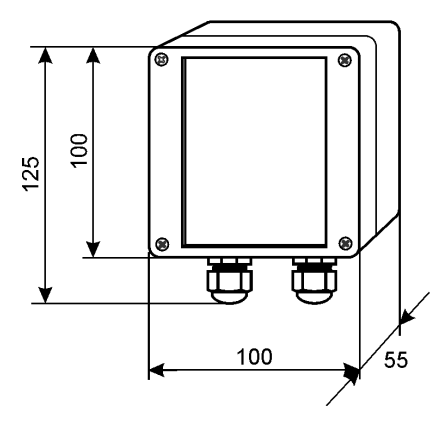

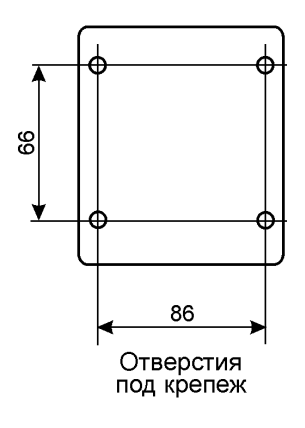